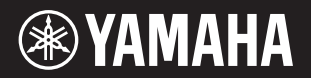

# DIGITAL PIANO  $P - 125a$

**Owner's Manual EN Mode d'emploi FR Manual de instrucciones Benutzerhandbuch DE Manual do Proprietário PT Manuale di istruzioni Gebruikershandleiding NL Podręcznik użytkownika PL Руководство пользователя RU Brugervejledning DA Bruksanvisning SV Uživatelská příručka CS Používateľská príručka SK Használati útmutató HU Navodila za uporabo SL Ръководство на потребителя BG Manualul proprietarului RO Lietotāja rokasgrāmata LV Vartotojo vadovas LT Kasutusjuhend ET Korisnički priručnik HR Kullanıcı el kitabı TR ES IT**

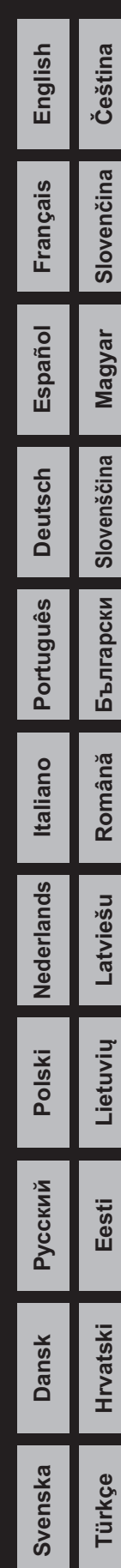

Номер модели, серийный номер, требования к источнику питания и пр. указаны на табличке с названием изделия в нижней части устройства или рядом с ней. Запишите серийный номер в расположенном ниже поле и сохраните данное руководство как подтверждение покупки; это поможет идентифицировать принадлежность устройства в случае кражи.

# **Номер модели.**

# **Cерийный номер.**

(1003-M06 plate bottom ru 01)

# <span id="page-4-0"></span>ПРАВИЛА ТЕХНИКИ БЕЗОПАСНОСТИ ВНИМАТЕЛЬНО ПРОЧТИТЕ, ПРЕЖДЕ ЧЕМ ПРИСТУПАТЬ К ЭКСПЛУАТАЦИИ

Прежде чем изделием будут пользоваться дети, родитель или опекун должен объяснить им, как это правильно делать.

Храните это руководство в надежном и удобном месте, чтобы можно было обращаться к нему в дальнейшем.

# ПРЕДУПРЕЖДЕНИЕ

**Всегда соблюдайте основные правила техники безопасности, перечисленные ниже, чтобы избежать возможности возникновения серьезной травмы или даже смерти от поражения электрическим током, короткого замыкания, повреждений, пожара или других опасностей. Они включают принятие следующих мер (не ограничиваясь ими):**

# Источник питания

- Кабель питания не должен находиться рядом с источниками тепла, такими как нагреватели и батареи отопления. Кроме того, не допускайте перегибов и других повреждений кабеля, не ставьте на него тяжелые предметы.
- Не прикасайтесь к изделию или вилке питания во время грозы.
- Используйте только указанное для изделия напряжение. Требуемое напряжение указано на паспортной табличке изделия.
- Используйте блок питания указанного типа ([стр.](#page-24-0) 25).
- Периодически проверяйте вилку питания и удаляйте грязь и пыль, которые могут на ней скопиться.
- Плотно вставьте вилку кабеля питания в розетку переменного тока. Использование изделия, когда его вилка не до конца вставлена в розетку, может привести к скоплению пыли на вилке, а следовательно, к возгоранию или ожогам кожи.
- При установке инструмента убедитесь в том, что используемая электрическая розетка легко доступна. При возникновении какого-либо сбоя или неисправности немедленно отключите питание инструмента и отсоедините кабель питания от электросети. Если кабель питания не отсоединен от настенной розетки переменного тока, изделие не будет отключено от источника питания, даже когда выключатель выключен.
- Не подключайте изделие к электрической розетке с помощью удлинителя с несколькими вилками. Это может привести к ухудшению качества звука или перегреву розетки.
- При отключении вилки всегда держитесь за саму вилку, а не за шнур. Если тянуть за шнур, это может его повредить и привести к поражению электрическим током или возгоранию.
- Если изделие не используется в течение длительного времени, обязательно вынимайте вилку кабеля питания из розетки переменного тока.

# Не разбирать

• Этот продукт не содержит деталей, которые могут заменять пользователи. Не пытайтесь разбирать внутренние детали или изменять их каким-либо образом.

# Беречь от воды

- Не подвергайте изделие воздействию дождя, не используйте его вблизи воды и в условиях повышенной влажности, не ставьте на него какие-либо емкости (например, вазы, бутылки или стаканы) с жидкостями, которые могут пролиться. Попадание жидкости, например воды, в изделие может привести к возгоранию, поражению электрическим током или неисправности.
- Используйте блок питания только внутри помещений. Не используйте в условиях высокой влажности.
- Никогда не вставляйте вилку и не вынимайте ее из розетки мокрыми руками.

# Беречь от огня

• Не размещайте рядом с изделием горящие предметы или источники открытого огня, так как это может привести к возгоранию.

# Внештатные ситуации

• При возникновении каких-либо трудностей немедленно отключите питание и отсоедините вилку питания от электросети.

Следует также обратиться к сервисному персоналу Yamaha для проверки устройства.

- Износ или повреждение кабеля питания или вилки.
- Присутствуют необычные запахи или дым.
- В изделие попал какой-либо предмет или вода.
- Во время использования изделия внезапно пропал звук.
- На изделии появились трещины или другие видимые повреждения.

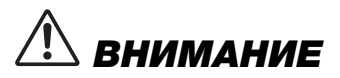

**Всегда соблюдайте основные правила техники безопасности, перечисленные ниже, во избежание нанесения телесных травм вам или другим лицам, а также повреждения изделия или другого имущества. Они включают принятие следующих мер (не ограничиваясь ими):**

# Место установки

- Не размещайте изделие на неустойчивой поверхности или в местах с чрезмерной вибрацией, где оно может случайно упасть и травмировать людей.
- Перед перемещением изделия отсоедините все подключенные кабели, чтобы предотвратить их повреждение или травмирование тех, кто может о них споткнуться.
- Используйте только специальную подставку, предназначенную для изделия. При креплении подставки пользуйтесь только прилагаемыми винтами. Невыполнение этого требования может привести к повреждению внутренних компонентов или падению изделия.

# Подключение

- Прежде чем подключать изделие к другим электронным компонентам, выключите питание всех этих компонентов. Перед включением или отключением питания электронных компонентов установите минимальный уровень громкости.
- Убедитесь, что громкость всех компонентов установлена на минимальный уровень, и постепенно увеличивайте громкость во время воспроизведения, чтобы установить ее желаемый уровень.

# Правила эксплуатации

- Не вставляйте сторонние материалы, такие как металл или бумага, в какие-либо отверстия или зазоры изделия. Несоблюдение этого требования может привести к возгоранию, поражению электрическим током или неисправностям.
- Не опирайтесь на изделие и не ставьте на него тяжелые предметы, а также не прилагайте чрезмерных усилий к кнопкам, переключателям или разъемам.
- Не следует использовать изделие или наушники с высоким или некомфортным уровнем громкости на протяжении длительного времени, так как это может привести к потере слуха. При ухудшении слуха или звоне в ушах обратитесь к врачу.
- Перед очисткой блока выньте вилку кабеля питания из розетки переменного тока. Несоблюдение этого требования может привести к поражению электрическим током.

Компания Yamaha не несет ответственности за ущерб, возникший вследствие неправильного использования или модификаций изделия, а также за потерю или уничтожение данных.

#### Всегда выключайте питание, когда изделие не используется.

Даже если переключатель питания [ ] (Standby/On) выключен (индикатор питания не светится), изделие продолжает потреблять электроэнергию на минимальном уровне. Если устройство не используется длительное время, отсоедините кабель питания от электросети.

# УВЕДОМЛЕНИЕ

Во избежание возникновения неисправности или повреждения изделия, данных или другого имущества соблюдайте приведенные ниже инструкции.

#### **Правила эксплуатации**

- Не используйте инструмент в непосредственной близости от телевизора, радиоприемника, стереофонического аудиооборудования, мобильного телефона и других электроприборов. В противном случае в инструменте, телевизоре или радиоприемнике может возникнуть шум.
- Если вы используете инструмент вместе с приложением на смарт-устройстве, таком как смартфон или планшет, рекомендуем включить на устройстве авиарежим, чтобы избежать помех, создаваемых мобильной связью.
- Следите, чтобы инструмент не подвергался чрезмерному воздействию пыли или вибрации, а также сильному холоду или жаре (например, находясь под прямыми солнечными лучами, рядом с обогревателем или в автомобиле в течение дня), во избежание возможности деформации, повреждения внутренних компонентов или нестабильной работы. (Утвержденный диапазон рабочей температуры: 5–40 °C.)
- Не кладите на инструмент предметы из винила, пластмассы или резины. Это может привести к обесцвечиванию инструмента.

#### **Уход и обслуживание**

• При чистке инструмента используйте мягкую и сухую или слегка влажную ткань. Не используйте пятновыводители, растворители, спирт, жидкие чистящие средства и чистящие салфетки с пропиткой.

#### **Сохранение данных**

• Некоторые данные ([стр.](#page-23-0) 24) сохраняются в инструменте при отключении питания. Однако сохраненные данные могут быть утеряны по причине сбоя, ошибки при эксплуатации и пр. Сохраняйте важные данные на внешние устройства, например на компьютер [\(стр.](#page-23-0) 24).

# Информация

#### **Об авторских правах**

- $\bullet$  Авторские права на «содержимое»\*<sup>1</sup>, установленное в данном изделии, принадлежит Yamaha Corporation или ее правообладателю. За исключением случаев, разрешенных законами об авторском праве и другими соответствующими законами, например о копировании для личного использования, запрещается «воспроизведение или перенаправление»\*2 без разрешения обладателя авторских прав. При использовании содержимого проконсультируйтесь со специалистом по авторскому праву. Если вы создаете музыку или исполняете содержимое, пользуясь изделием по его изначальному предназначению, а затем записываете и распространяете его, вам не нужно получать разрешение от Yamaha Corporation, независимо от того, является ли способ распространения платным или бесплатным.
	- \*1: под словом «содержимое» имеются в виду компьютерные программы, аудиоданные, данные стиля аккомпанемента, MIDI-данные, данные о форме сигнала, данные записи голоса, партитуры, данные партитуры и т. д.
	- \*2: под «воспроизведением или перенаправлением» имеется в виду получение самого содержимого с помощью изделия или его запись и распространение без изменений аналогичным образом.

#### ■ О функциях и данных из комплекта поставки **инструмента**

• Некоторые встроенные композиции были сокращены или изменены с целью аранжировки и, следовательно, могут не совпадать с оригиналом.

#### **Об этом руководстве**

- Иллюстрации, представленные в данном руководстве, предназначены только для ознакомительных целей.
- Торговые марки iPhone и iPad принадлежат Apple Inc., компании, зарегистрированной в США и других странах.
- Названия фирм и изделий, используемые в данном руководстве, являются товарными знаками или зарегистрированными товарными знаками соответствующих компаний.

#### **Настройка**

• В отличие от акустического фортепиано данный инструмент не требует настройки специалистом (при этом пользователь может регулировать высоту звука в соответствии с другими инструментами). Это связано с тем, что высота звука в цифровых инструментах всегда идеальная.

## **Об утилизации**

• При утилизации изделия обратитесь к местному уполномоченному органу.

# Содержание

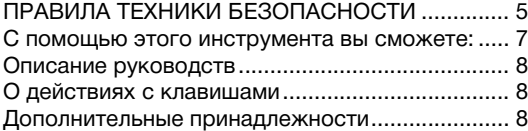

# [Введение](#page-8-0)

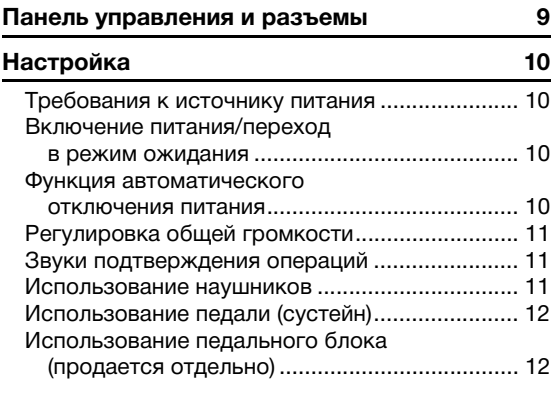

# [Справочник](#page-12-0)

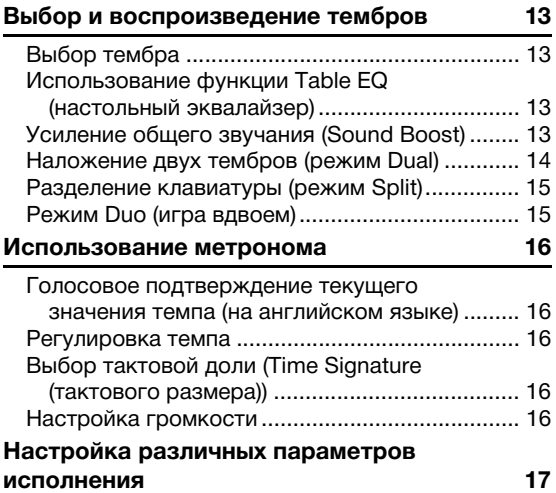

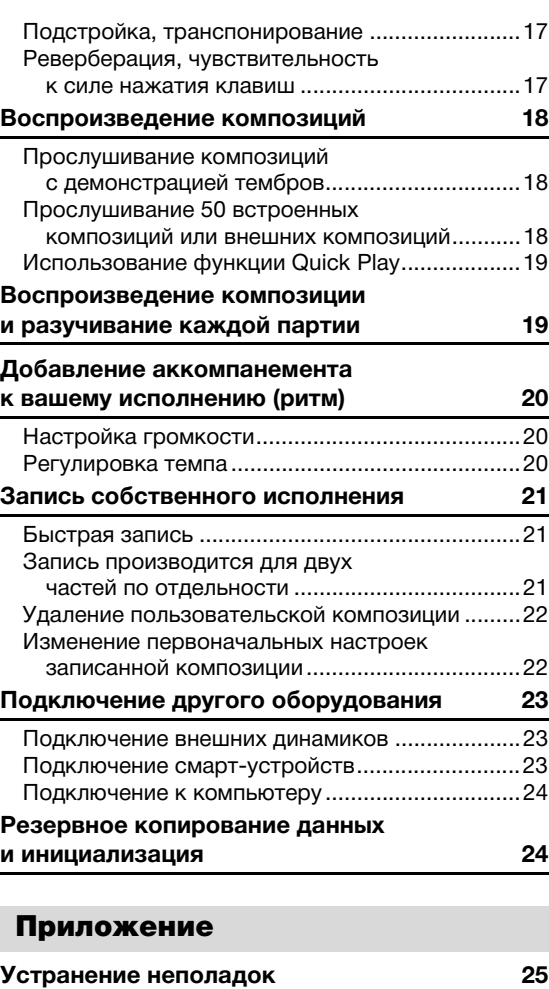

# **[Устранение неполадок](#page-24-2) 25 [Технические характеристики](#page-24-3) 25 Список 26**

# <span id="page-6-0"></span>**С помощью этого инструмента вы сможете:**

- насладиться ощущением игры на настоящем фортепиано благодаря клавиатуре Graded Hammer Standard (GHS);
- прослушать 50 встроенных классических композиций, а также разучить их, играя каждую партию отдельно (стр. [18](#page-17-3) и [19\)](#page-18-2);
- почувствовать себя профессиональным пианистом благодаря функции ритма, которая автоматически добавляет аккомпанемент во время вашей игры на клавиатуре ([стр. 20\)](#page-19-3);
- $\blacklozenge$  эффективно практиковаться с помощью встроенного метронома и функции записи (стр. [16](#page-15-5) и [21](#page-20-3));
- Благодаря бесплатному приложению Smart Pianist вы можете интуитивно устанавливать различные параметры при просмотре экрана [\(стр. 23](#page-22-3)).

**Благодарим за покупку цифрового фортепиано Yamaha! Этот инструмент отличается исключительно высококачественным звуком и позволяет управлять средствами выразительности, чтобы вы могли играть с удовольствием. Внимательно прочтите данное руководство, чтобы эффективно пользоваться многочисленными удобными и усовершенствованными функциями инструмента. Мы также рекомендуем держать это руководство под рукой для дальнейшего использования.**

# <span id="page-7-0"></span>Описание руководств

Для данного инструмента имеется следующая документация и инструкции.

# **Документы в комплекте поставки**

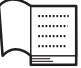

**Owner's Manual (Руководство пользователя) (настоящее руководство)** Объясняет, как пользоваться

инструментом.

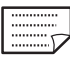

# **Quick Operation Guide (Краткое руководство по эксплуатации)** Содержит таблицу функций кнопок и клавиатуры для быстрого и легкого понимания пользователем.

# <span id="page-7-4"></span>**Онлайн-материалы**

**• Smart Device Connection Manual (Руководство по подключению смарт-устройств)**

Инструкции по подключению инструмента к портативным смарт-устройствам, таким как iPhone, iPad и др.

<span id="page-7-3"></span>**• Computer-related Operations (Операции с использованием компьютера)**

Содержит инструкции по функциям, связанным с компьютером.

- <span id="page-7-5"></span>**• MIDI Reference (Справочник по MIDI-интерфейсу)** Содержит информацию, относящуюся к интерфейсу MIDI.
- **MIDI Basics (Основные понятия MIDI, только на английском, французском, немецком и испанском языках)**

Содержит основные сведения о MIDI-интерфейсе и его возможностях.

Для получения этих материалов перейдите на веб-сайт загрузок Yamaha Downloads и введите название модели, чтобы найти необходимые файлы.

# **Yamaha Downloads**

https://download.yamaha.com/

# <span id="page-7-1"></span>О действиях с клавишами

Чтобы изменить настройки, например включить или выключить функцию, воспроизвести композицию и т. д., удерживайте нажатой кнопку (или кнопки) и нажмите на соответствующую клавишу. Если в этом руководстве вы найдете рисунки, похожие на рисунок ниже, удерживайте нажатой указанную кнопку (или кнопки) и нажмите на аналогичную клавишу:

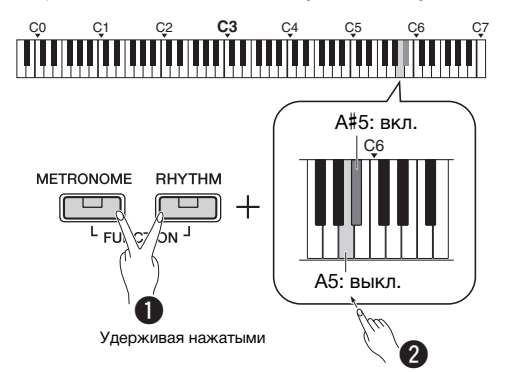

# **Рисунок выше означает:**

- $\bullet$  нажмите одновременно кнопки [METRONOME] и [RHYTHM] и, удерживая их,
- w ненадолго нажмите одну из затененных клавиш. Затем отпустите все кнопки.

# <span id="page-7-2"></span>**Дополнительные принадлежности**

- Руководство пользователя 1 шт.
- Краткое руководство по эксплуатации 1 шт.
- Блок питания переменного тока $* 1$  шт.
- Online Member Product Registration (Регистрационная карта пользователя) — 1 шт.
- Ножной переключатель 1 шт.
- Может не входить в комплект поставки для конкретного региона. Уточните подробности у местного торгового представителя Yamaha.
- Пюпитр 1 шт.

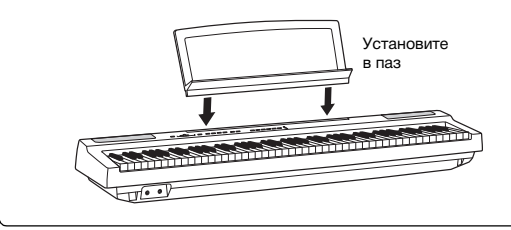

# <span id="page-8-3"></span><span id="page-8-1"></span>Панель управления и разъемы

<span id="page-8-0"></span>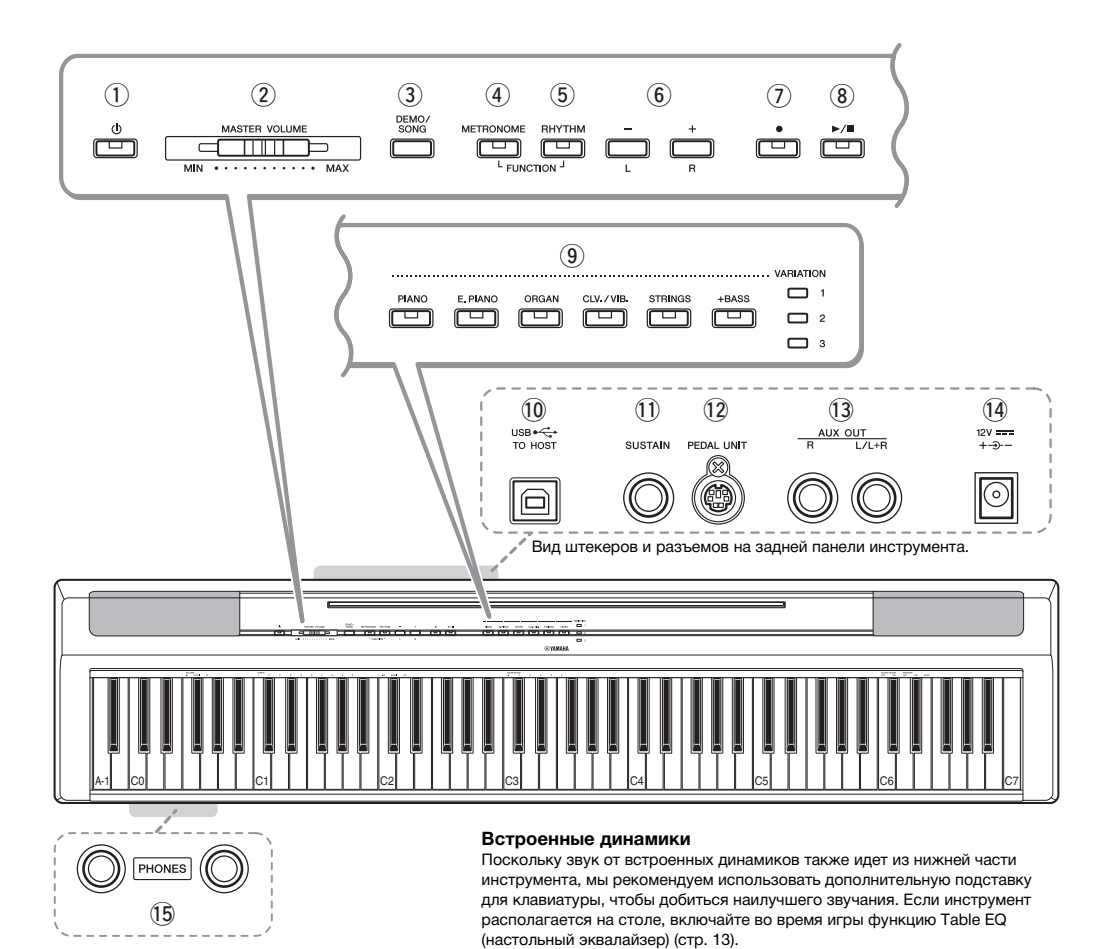

q **[ ] Переключатель (режим ожидания/ вкл.).........................................................[стр. 10](#page-9-2)** Включение питания или переход в режим ожидания.

- w **Ползунок [MASTER VOLUME] (общая громкость) .............................................[стр. 11](#page-10-0)** Регулировка уровня громкости всего инструмента.
- e **Кнопка [DEMO/SONG] (демонстрационная/ встроенная композиция) ....................[стр. 18](#page-17-3)** Воспроизведение демонстрационных и встроенных композиций.
- r **Кнопка [METRONOME] (метроном) ......[стр. 16](#page-15-5)** Запуск и остановка метронома.
- t **Кнопка [RHYTHM] (ритм).....................[стр. 20](#page-19-3)** Запуск и остановка ритма.
- y **Кнопки [-][+], [L][R].............стр. [15–](#page-14-2)[16](#page-15-6), [18](#page-17-3), [22](#page-21-2)** Выбор композиции во время воспроизведения, изменение темпа и выбор партии композиции для записи и воспроизведения.
- u **Кнопка [] (запись) ..............................[стр. 21](#page-20-4)** Запись собственного исполнения.
- i **Кнопка [/] (Воспр./Остановка)......[стр. 21](#page-20-4)** Воспроизведение и остановка записанного исполнения.
- o **Кнопки тембра......................................[стр. 13](#page-12-5)** Выбор тембра или двух тембров, воспроизводимых одновременно, например пианино и органа.
- !0**Разъем [USB TO HOST] .......................[стр. 24](#page-23-3)** Подключение к компьютеру или смартустройству, например iPhone или iPad.
- !1**Разъем [SUSTAIN] ................................[стр. 12](#page-11-0)** Подключение прилагаемого ножного переключателя, дополнительного ножного переключателя или педали.
- !2**Разъем [PEDAL UNIT] ..........................[стр. 12](#page-11-1)** Подключение дополнительного блока педалей.
- !3**Разъемы AUX OUT [R][L/L+R].............[стр. 23](#page-22-4)** Подключение внешнего аудиооборудования.
- <span id="page-8-2"></span>!4**Разъем DC IN ........................................[стр. 10](#page-9-1)** Подключение блока питания.
- !5**Разъемы [PHONES] ..............................[стр. 11](#page-10-2)** Подключение стандартных стереонаушников.

# <span id="page-9-0"></span>Настройка

# <span id="page-9-4"></span><span id="page-9-1"></span>Требования к источнику питания

Подключите блок питания в порядке, показанном

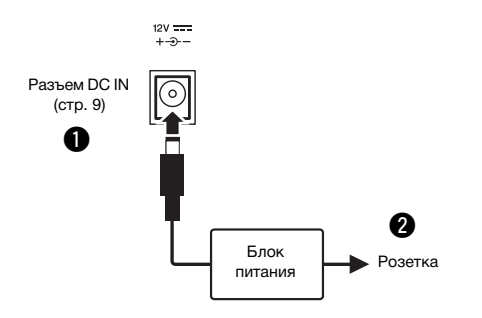

# ∕∖∖ ПРЕДУПРЕЖДЕНИЕ

*• Используйте только блок питания указанного типа ([стр. 25\)](#page-24-4). Использование неподходящего блока питания может привести к перегреву или повреждению инструмента.*

# ∕ ∩РЕДУПРЕЖДЕНИЕ

- *При использовании блока питания со съемной вилкой не забывайте подключить вилку к блоку питания. Использование вилки без блока питания может привести к поражению электрическим током или пожару.*
- *Не прикасайтесь к металлическим частям при подключении вилки. Во избежание поражения электрическим током, короткого замыкания или повреждения оборудования убедитесь, что между блоком питания и вилкой нет пыли.*

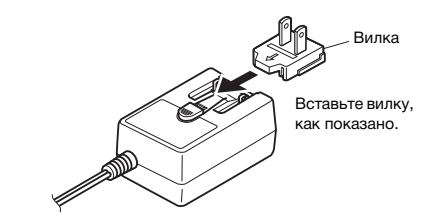

\* В разных странах используются разные формы вилок.

## ПРЕДУПРЕЖДЕНИЕ

*• При установке изделия убедитесь в наличии свободного доступа к используемой электрической розетке. При возникновении какого-либо сбоя или неисправности немедленно отключите питание и отсоедините кабель питания от электросети.*

# *ПРИМЕЧАНИЕ*

• Выполните показанную выше процедуру в обратном порядке при отсоединении блока питания.

# <span id="page-9-2"></span>Включение питания/переход в режим ожидания

- на рисунке. **Q** Установите регулятор [MASTER VOLUME] в положение «MIN» (Минимум).
	- $\bullet$  Чтобы включить питание, нажмите кнопку  $[\&b]$ (Режим ожидания/вкл.).

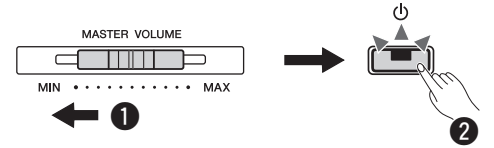

Загорится индикатор [(b)] (Режим ожидания/ вкл.). Во время игры на клавиатуре отрегулируйте громкость.

 $\Theta$  Нажмите и удерживайте переключатель [(b)] (Режим ожидания/вкл.) около секунды. Это приведет к переходу в режим ожидания.

# **∧ предупреждение**

*• Даже если переключатель питания выключен, изделие продолжает потреблять электроэнергию на минимальном уровне. Если изделие не используется длительное время, отсоедините кабель питания от электросети.*

# <span id="page-9-5"></span><span id="page-9-3"></span>Функция автоматического отключения питания

Во избежание чрезмерного расхода электроэнергии эта функция автоматически отключает инструмент, если он не используется в течение приблизительно 30 минут.

# **Включение и отключение функции автоматического отключения питания**

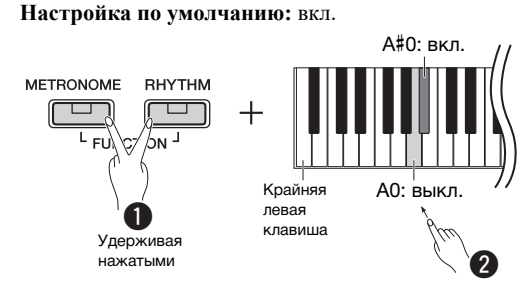

Если питание отключено, включение питания при нажатой крайней слева клавише отключит функцию автоматического отключения питания. Индикатор [] загорается трижды, показывая, что функция автоматического отключения питания отключена.

## УВЕДОМЛЕНИЕ

*• Если цифровое пианино соединено с другим оборудованием, таким как усилитель, динамики или компьютер, и вы не собираетесь использовать его более 30 минут, рекомендуется отключить все устройства, как указано в соответствующих руководствах пользователя по эксплуатации. При этом снижается риск повреждения другого оборудования. Чтобы питание инструмента не отключалось автоматически, когда к нему подключено другое оборудование, отключите функцию автоматического отключения питания.* 

# <span id="page-10-3"></span><span id="page-10-0"></span>Регулировка общей громкости

Чтобы отрегулировать громкость всего звучания клавиатуры, во время исполнения используйте регулятор [MASTER VOLUME].

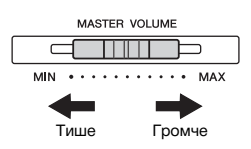

# $\hat{\wedge}$  внимание

*• Не используйте инструмент слишком долго на высоком уровне громкости или уровне громкости, доставляющем дискомфорт, так как это может привести к потере слуха.*

# **Технология интеллектуального контроля акустики (IAC)**

При использовании этой функции качество звучания данного инструмента автоматически изменяется в соответствии с общей громкостью. Даже при малой громкости она позволяет четко слышать как низкие, так и высокие звуки. Технология IAC действует только на звук, подаваемый на динамики инструмента.

# **Включение/выключение IAC**

**Настройка по умолчанию:** вкл.

# **Глубина IAC**

**Диапазон значений:** -3–0–+3 **Настройка по умолчанию:** 0

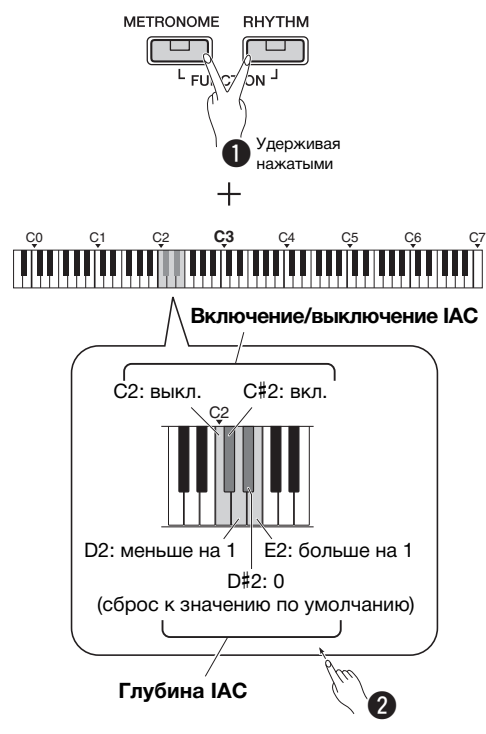

# <span id="page-10-1"></span>Звуки подтверждения операций

При изменении настройки с помощью комбинации кнопки и клавиши издается соответствующий характерный звук («Вкл.», «Выкл.», щелчок, ввод значения темпа). При желании можно включить или отключить звуки подтверждения операций (выбрав, соответственно, (Вкл.) или (Выкл.)).

# **Настройка по умолчанию:** вкл.

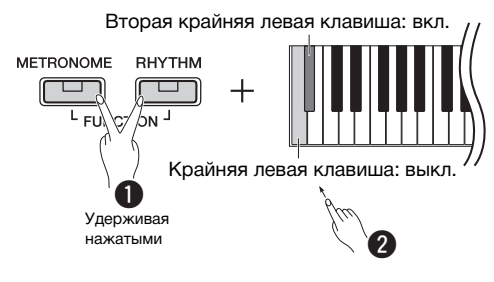

# <span id="page-10-4"></span><span id="page-10-2"></span>Использование наушников

Подсоедините наушники к разъему [PHONES]. Поскольку инструмент оснащен двумя разъемами для наушников [PHONES], вы можете подключить к нему две пары стереонаушников. Если используется один комплект наушников, его можно подсоединить к любому из этих разъемов.

Если у ваших наушников есть стереофонический мини-разъем, используйте стереофонический конверсионный разъем, чтобы преобразовать его в стандартный разъем для стереонаушников.

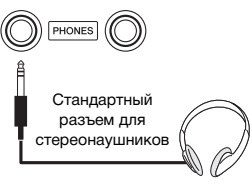

# $\bigwedge$ ВНИМАНИЕ

*• Не следует использовать наушники с высоким или некомфортным уровнем громкости на протяжении длительного времени, так как это может привести к потере слуха.*

# **Воспроизведение естественного звукового пространства (функция Stereophonic Optimizer)**

**Настройка по умолчанию:** вкл.

Функция Stereophonic Optimizer (оптимизатор стереофонии) воссоздает естественное звуковое пространство между органами слуха и инструментом (как при игре на акустическом фортепиано) при использовании наушников.

# **Включение и отключение функции Stereophonic Optimizer**

Удерживая кнопку [PIANO], нажмите клавишу F3, чтобы выключить эту функцию, либо F#3, чтобы включить ее.

# <span id="page-11-2"></span><span id="page-11-0"></span>Использование педали (сустейн)

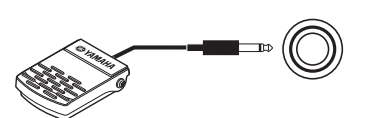

**SUSTAIN** 

Можно получить естественный сустейн (длительное звучание нот), если нажать на поставляемый в комплекте ножной переключатель, подключенный к разъему [SUSTAIN].

К этому разъему также можно подключить дополнительную педаль FC3A или педаль сустейн FC4/FC5. Педаль FC3A позволяет использовать функцию Half Pedal (неполное нажатие педали).

# **Резонанс демпфера**

Если выбран тембр фортепиано, при нажатии ножного переключателя активируется резонанс демпфера или эффект сустейн-сэмплирования (если он включен) для точного воссоздания звукового резонанса акустического фортепиано. Для включения этого эффекта и управления с помощью ножного переключателя удерживайте кнопку [PIANO] и нажмите клавишу C#3; для выключения эффекта удерживайте кнопку [PIANO] и нажмите клавишу C3.

**Настройка по умолчанию:** вкл.

#### *ПРИМЕЧАНИЕ*

• Эффект «Резонанс демпфера» нельзя использовать в режиме Duo [\(стр. 15\)](#page-14-2).

# **Функция Half-pedal (неполное нажатие педали) (для FC3A и блока педалей)**

Эта функция позволяет варьировать длительность сустейна в зависимости от силы нажатия педали. Чем сильнее нажать педаль, тем длительнее будет звук. Например, если при нажатии правой педали все ноты звучат несколько нечетко и громко из-за слишком большого сустейна, можно отпустить педаль наполовину или меньше, чтобы уменьшить сустейн.

## *ПРИМЕЧАНИЕ*

- Не нажимайте ножной переключатель в момент включения питания. В этом случае изменяется полярность ножного переключателя, что приводит к его обратному действию.
- При подключении или отсоединении ножного переключателя или педали питание должно быть отключено.

# <span id="page-11-1"></span>Использование педального блока (продается отдельно)

Разъем [PEDAL UNIT] предназначен для подключения дополнительного блока педалей LP-1. При подключении блока педалей необходимо установить блок на дополнительную подставку для клавиатуры (L-125).

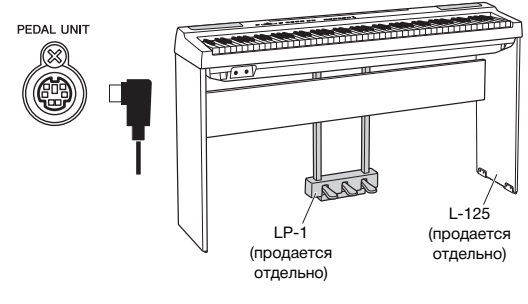

# *ПРИМЕЧАНИЕ*

• При подключении или отсоединении блока педалей питание должно быть отключено.

# **Демпферная (правая) педаль**

Если нажать эту педаль, ноты звучат дольше. Если отпустить педаль, звучание продленных нот мгновенно прекращается. Демпферная педаль совместима с эффектом «Резонанс демпфера» (см. столбец слева). Функция «Half-pedal» (неполное нажатие педали) позволяет создавать частичный эффект удлинения звука в зависимости от глубины нажатия педали.

# **Средняя педаль (состенуто)**

Если в то время, когда нажата клавиша или аккорд, нажать среднюю педаль, ноты будут звучать, пока педаль не будет отпущена (как при нажатии правой педали), но все ноты, проигрываемые после этого, продлеваться не будут. Это, например, дает возможность продлить звучание аккорда, а следующие за ним ноты играть стаккато.

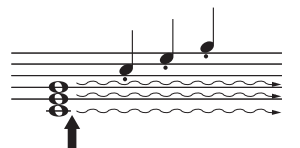

Если нажать среднюю педаль (состенуто) и удерживать ее нажатой, дольше будут звучать только ноты, нажатые в этот момент.

# **Левая педаль (для приглушенного звука)**

Пока нажата левая педаль, громкость проигрываемых нот будет приглушена, а тембр слегка изменен. На ноты, которые в момент нажатия левой педали уже звучали, эта педаль не влияет.

## *ПРИМЕЧАНИЕ*

• При выборе тембра Jazz Organ (Джазовый орган) нажатие и отпускание педали вызывает переключение между высокой и низкой скоростями вращения динамика. При выборе тембра Vibraphone (Вибрафон) данная педаль включает и выключает эффект вибрато.

# <span id="page-12-1"></span>Выбор и воспроизведение тембров

<span id="page-12-0"></span>Справочник У инструмента огромный набор тембров, или звуков инструмента, включая тембры фортепиано и органа.

# <span id="page-12-2"></span>Выбор тембра

Тембры инструмента удобно подразделяются на группы. Каждой группе назначена кнопка тембра.

# <span id="page-12-7"></span>1 **Нажмите кнопку тембра ([стр. 9\)](#page-8-3).**

Из выбранной группы будет вызван тембр. Попробуйте сыграть на клавиатуре и послушайте звучание.

Светится

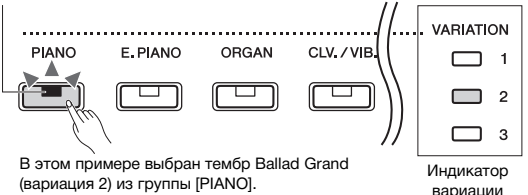

При нажатии на ту же кнопку тембра происходит поочередный выбор тембров из этой группы. Подробнее см. ниже в таблице «Список тембров». Если в группе выбран первый тембр, индикатор вариации не светится. Если выбрана 1, 2 или 3 вариация тембра, светится соответствующий индикатор.

# *ПРИМЕЧАНИЕ*

- При нажатии кнопки тембра происходит выбор последнего использовавшегося тембра в выбранной группе. При выключении питания тембр сбрасывается к первому тембру.
- При нажатии кнопки [+BASS] включается функция Split (разделение) [\(стр. 15\)](#page-14-0).

# <span id="page-12-6"></span>**Список тембров**

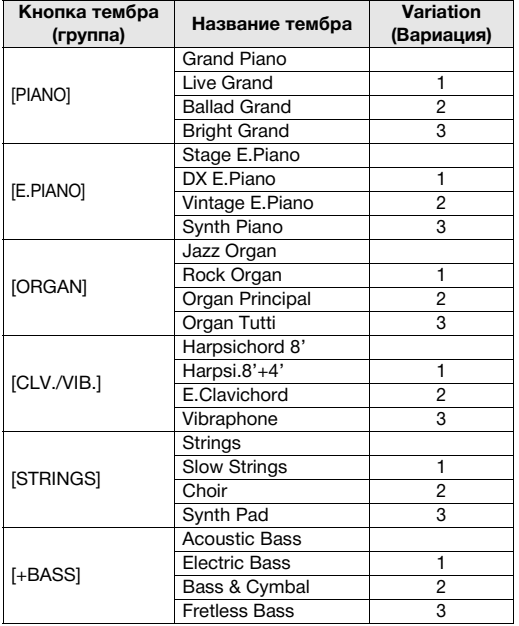

# *ПРИМЕЧАНИЕ*

• Чтобы ознакомиться с тембрами, прослушайте демонстрационные композиции для каждого из них [\(стр. 18](#page-17-1)).

# <span id="page-12-5"></span><span id="page-12-3"></span>Использование функции Table EQ (настольный эквалайзер)

При включении эта функция оптимизирует звук динамиков для игры на клавиатуре, расположенной на столе. Она действует только при воспроизведении звука через динамики инструмента. Выключите ее, если клавиатура установлена на подставку.

**Настройка по умолчанию:** выкл.

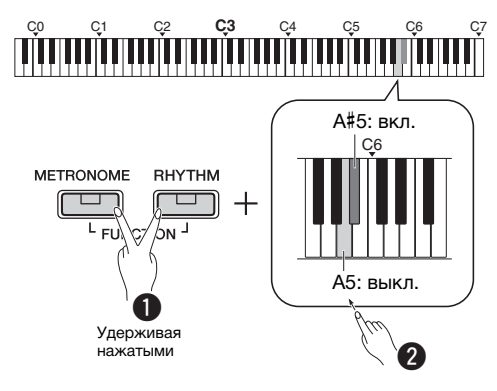

# <span id="page-12-4"></span>Усиление общего звучания (Sound Boost)

Эта функция особенно полезна, если вы хотите, чтобы были ясно слышны не только ноты, исполняемые очень громко, но и те, которые исполняются мягко.

**Настройка по умолчанию:** выкл.

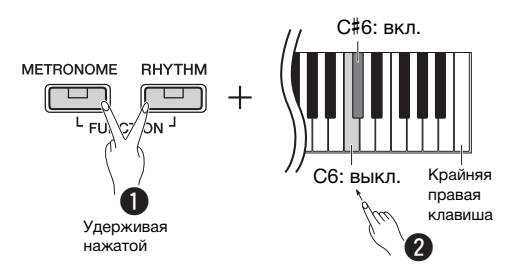

\* См. надпись над клавиатурой (SOUND BOOST OFF/ON).

# <span id="page-13-0"></span>Наложение двух тембров (режим Dual)

Вы можете накладывать два тембра и воспроизводить их одновременно, создавая богато текстурированный звук.

# 1 **Включите режим Dual.**

Выберите два тембра и одновременно нажмите соответствующие кнопки тембра.

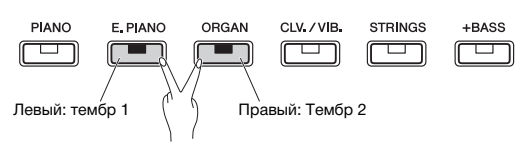

Обратите внимание, что тембр, присвоенный левой клавише, именуется тембром 1, а тембр, присвоенный правой клавише, — тембром 2. Индикаторы вариации указывают состояние тембра 1.

# *ПРИМЕЧАНИЕ*

• Невозможно наложить два тембра, входящие в одну группу.

# 2 **Сыграйте на клавиатуре, чтобы насладиться наложенным звуком.**

# **Сдвиг октавы для каждого тембра.**

<span id="page-13-1"></span>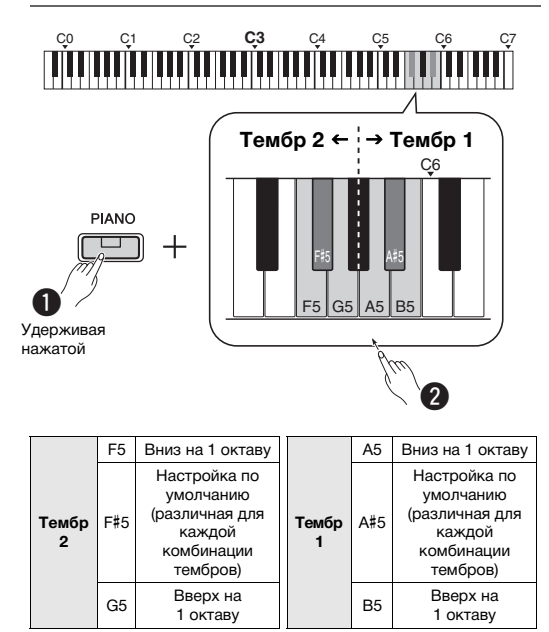

**Диапазон значений:** -2–+2

# <span id="page-13-2"></span>**Настройка баланса между двумя тембрами:**

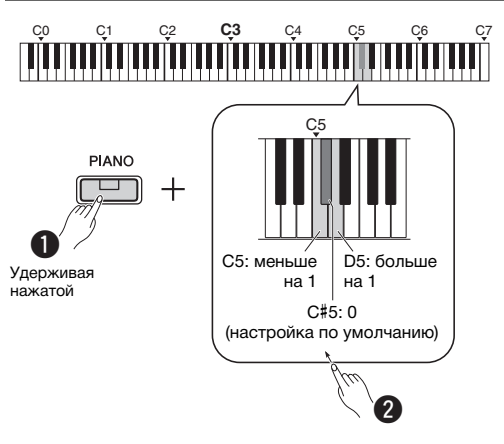

**Диапазон значений:** -6–0–+6

Значения меньше «0» увеличивают громкость тембра 2, а значения больше «0» увеличивают громкость тембра 1 по отношению к другому тембру.

3 **Чтобы выйти из режима наложения, нажмите любую из кнопок тембра.**

# <span id="page-14-0"></span>Разделение клавиатуры (режим Split)

Режим разделения тембров (Split) позволяет использовать на клавиатуре два разных тембра, например акустический бас для левой руки и фортепиано для правой.

# 1 **Нажмите кнопку [+BASS], чтобы включить режим Split.**

Клавиатура делится на две части, при этом клавиша F#2 служит в качестве точки разделения. Сыграйте на клавиатуре.

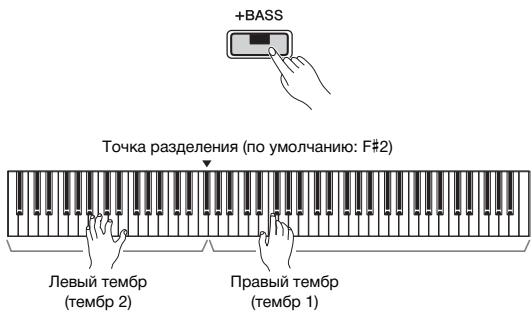

## *ПРИМЕЧАНИЕ*

- Можно установить только один из режимов Dual (наложение), Split (разделение) или Duo (игра вдвоем); одновременное использование двух или всех режимов невозможно.
- Если для левого тембра выбран тембр басового инструмента, для него нельзя использовать демпферную педаль.
- Индикаторы вариации указывают состояние тембра 2.

# **Изменение левого тембра на другой тембр басового инструмента.**

Нажмите кнопку [+BASS], чтобы выбрать тембр басового инструмента из группы [+BASS]. См. «Список тембров» на [стр. 13](#page-12-6).

# **Изменение левого тембра на тембр, отличный от тембра басового инструмента.**

Удерживая кнопку [+BASS], нажимайте кнопку тембра, пока не появится желаемый тембр.

# **Сдвиг октавы для каждого тембра.**

Так же, как в режиме Dual (наложение) (см. предыдущую стр.).

# **Настройка баланса громкости между двумя тембрами.**

Так же, как в режиме Dual (наложение) (см. предыдущую стр.).

## **Изменение точки разделения.**

Удерживая кнопку [+BASS], нажмите желаемую клавишу.

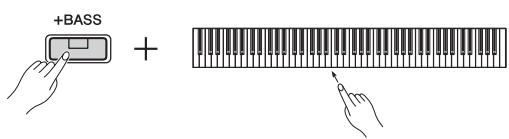

2 **Чтобы выйти из режима разделения, нажмите любую из кнопок тембра.**

# <span id="page-14-2"></span><span id="page-14-1"></span>Режим Duo (игра вдвоем)

Эта функция позволяет двум исполнителям играть на одном инструменте (одному с левой стороны, второму — с правой) в одном и том же диапазоне октав.

# 1 **Включите режим Duo.**

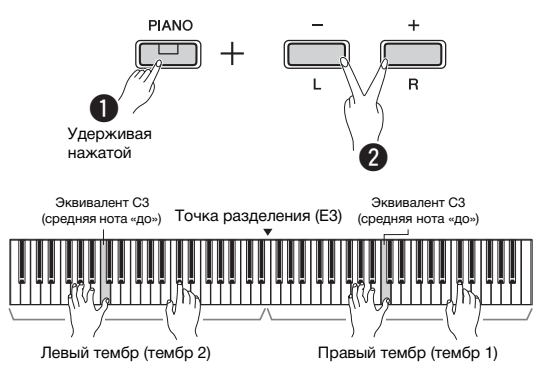

Клавиатура делится на две части, при этом клавиша E3 служит в качестве точки разделения.

## *ПРИМЕЧАНИЕ*

- Левому и правому исполнителям при этом нельзя назначить разные тембры.
- Вместо E3 можно установить другую точку разделения клавиатуры.
- Можно установить только один из режимов Dual (наложение), Split (разделение) или Duo (игра вдвоем); одновременное использование двух или всех режимов невозможно.
- При включении режима Duo отключаются реверберация, резонанс демпфера и функция Stereophonic Optimizer.

# 2 **Один из исполнителей играет на левой части клавиатуры, другой — на правой.** Звуки, извлекаемые на левой части клавиатуры,

проигрываются через левый динамик, а звуки, извлекаемые на правой части клавиатуры, соответственно, через правый.

## **Выбор тембра.**

См. шаг 1 на [стр. 13.](#page-12-7)

# **Сдвиг октавы для каждой части.**

Так же, как в режиме Dual (наложение) [\(стр. 14\)](#page-13-1).

# **Настройка баланса громкости между двумя разделами клавиатуры.**

Так же, как в режиме Dual (наложение) [\(стр. 14\)](#page-13-2).

# 3 **Чтобы выйти из режима Duo, выполните действие из шага 1.**

#### **Функции педали в режиме Duo**

- **Демпферная педаль:** применяет сустейн к правой части.
- **Средняя педаль (состенуто):** применяет сустейн к обеим частям.
- **Левая педаль:** применяет сустейн к левой части.

# <span id="page-15-5"></span><span id="page-15-0"></span>Использование метронома

Метроном удобно использовать для упражнений, поскольку он задает точный темп.

1 **Для запуска метронома нажмите кнопку [METRONOME].**

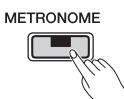

2 **Чтобы остановить метроном, нажмите кнопку [METRONOME] еще раз.**

# <span id="page-15-1"></span>Голосовое подтверждение текущего значения темпа (на английском языке)

Удерживая кнопку [METRONOME], нажмите крайнюю левую клавишу.

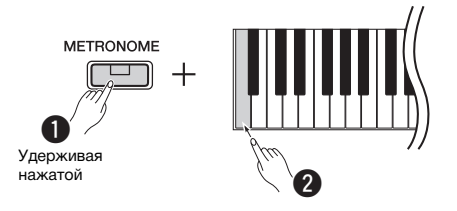

# <span id="page-15-6"></span><span id="page-15-2"></span>Регулировка темпа

**Диапазон значений:** 5–280 (значение по умолчанию: 120)

# **Увеличение или уменьшение значения на 1.**

Во время работы метронома нажмите кнопку [+] для увеличения темпа или кнопку [-] для его уменьшения. Если метроном остановлен, удерживайте кнопку [METRONOME] и нажмите кнопку [+] для увеличения темпа или кнопку [-] для его уменьшения.

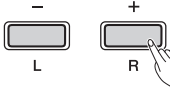

При удерживании любой из этих кнопок значение непрерывно увеличивается или уменьшается

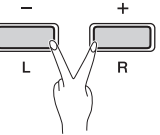

При одновременном нажатии значение сбрасывается к настройкам по умолчанию

# **Увеличение или уменьшение значения на 10.**

Удерживая кнопку [METRONOME], нажмите клавишу C2 для уменьшения значения на 10, C#2 для сброса к значению по умолчанию или D2 для увеличения значения на 10.

\* См. надписи над этими клавишами, относящиеся к темпу (TEMPO, −10/default/+10).

# **Задание трехзначного значения темпа.**

Например, чтобы задать темп 80, нажмите по порядку клавиши G1 (8) и A1 (0). При нажатии клавиши считывается соответствующее числовое значение.

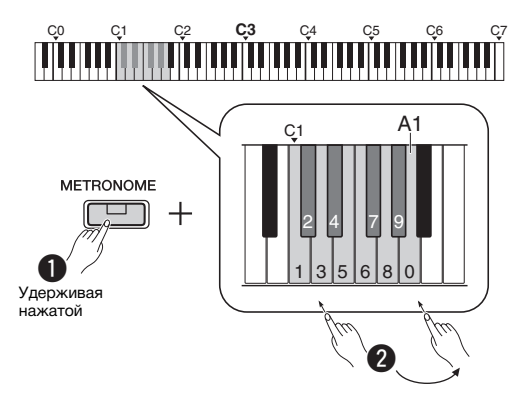

\* См. надписи над этими клавишами, относящиеся к темпу (TEMPO, от 1 до 9 и 0).

# <span id="page-15-3"></span>Выбор тактовой доли (Time Signature (тактового размера))

**Диапазон значений:** − (настройка по умолчанию: no beat (без метронома)), 2, 3, 4, 5, 6

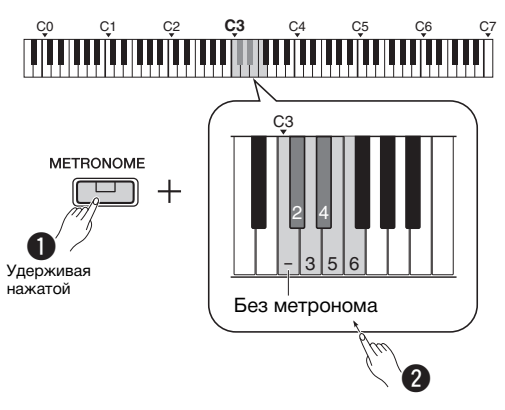

\* См. надписи над этими клавишами, относящиеся к метроному (METRONOME, от − до 6).

# <span id="page-15-4"></span>Настройка громкости

**Диапазон значений:** 1–10 (значение по умолчанию: 7)

Удерживая кнопку [METRONOME], нажмите клавишу F0 для уменьшения значения на 1, F#0 для сброса к значению по умолчанию или G0 для увеличения значения на 1.

\* См. надписи над этими клавишами, относящиеся к громкости (VOLUME, −1/default/+1).

# <span id="page-16-0"></span>Настройка различных параметров исполнения

Для установки настроек, приведенных в таблице ниже, удерживайте соответствующую кнопку или кнопки и нажмите соответствующую клавишу на клавиатуре. См. отдельное «Краткое руководство по эксплуатации».

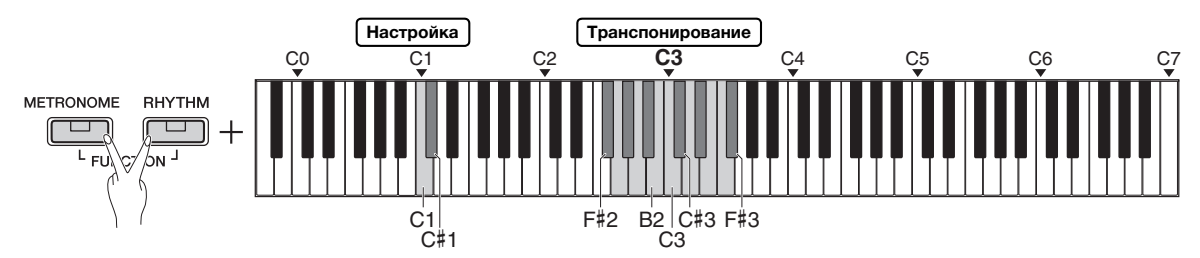

# <span id="page-16-1"></span>**Подстройка, транспонирование**

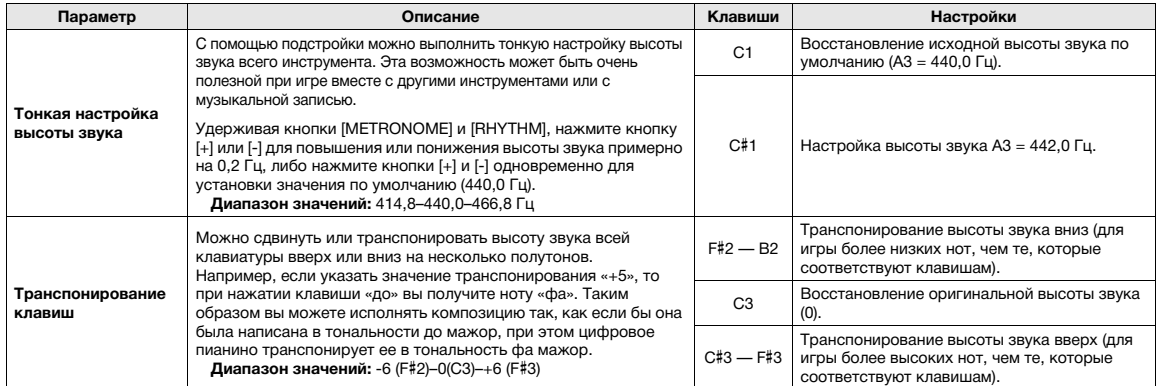

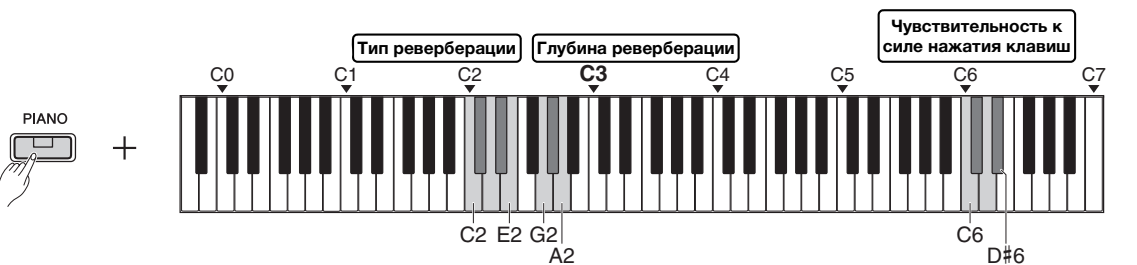

#### <span id="page-16-2"></span>**Реверберация, чувствительность к силе нажатия клавиш**

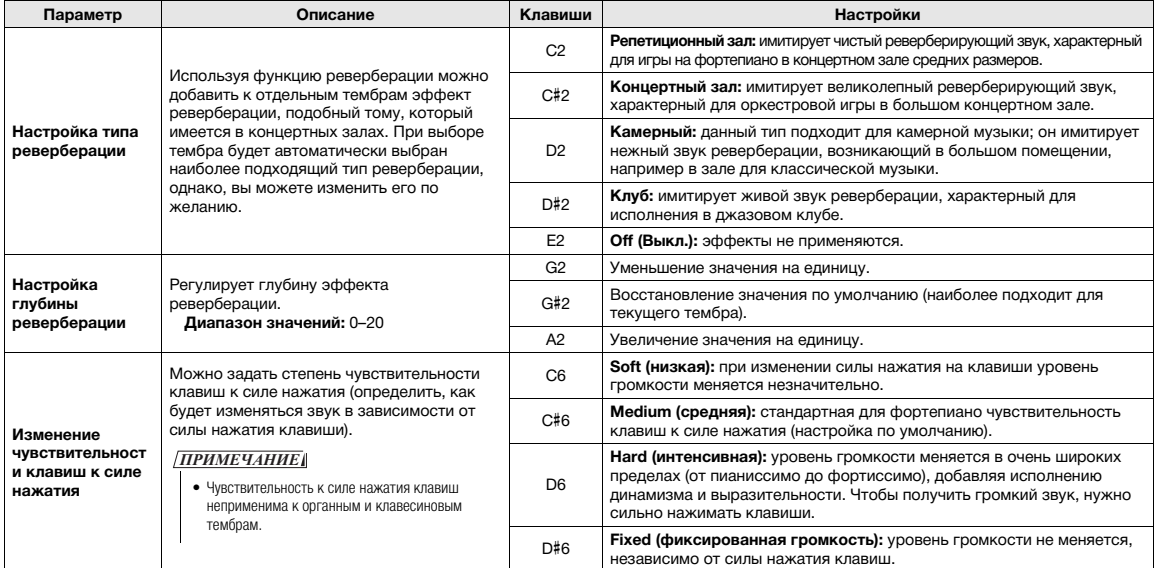

# <span id="page-17-0"></span>Воспроизведение композиций

# <span id="page-17-3"></span><span id="page-17-1"></span>Прослушивание композиций с демонстрацией тембров

Для всех тембров инструмента (кроме вариаций 1–3 для тембра басового инструмента) имеются специально подобранные демонстрационные композиции.

# 1 **Удерживая кнопку [DEMO/SONG], нажимайте одну из кнопок тембра, пока не выберете желаемый тембр.**

Демонстрационные композиции для каждого тембра воспроизводятся по порядку. Во время воспроизведения можно сменить демонстрационную композицию тембра, выбрав другой тембр.

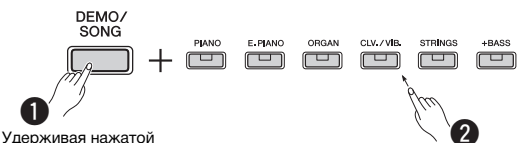

*ПРИМЕЧАНИЕ*

• Простое нажатие кнопки [DEMO/SONG] активирует последовательное воспроизведение всех демонстрационных композиций, начиная с первой (Grand Piano).

# **Выбор предыдущей или следующей композиции во время воспроизведения:**

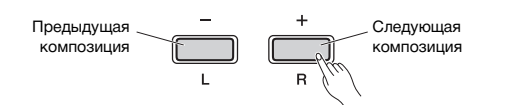

# **Воспроизведение с начала композиции:**

Во время воспроизведения одновременно нажмите кнопки [+] и [-], чтобы вернуться к началу композиции и продолжить воспроизведение в темпе, который был указан в последний раз.

# **Регулировка темпа воспроизведения:**

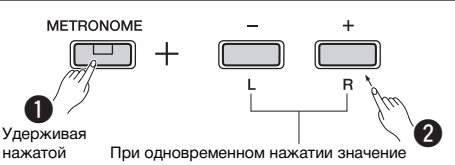

сбрасывается к значению по умолчанию.

При удерживании кнопок [-] или [+] значение меняется непрерывно.

# **Список демонстрационных композиций**

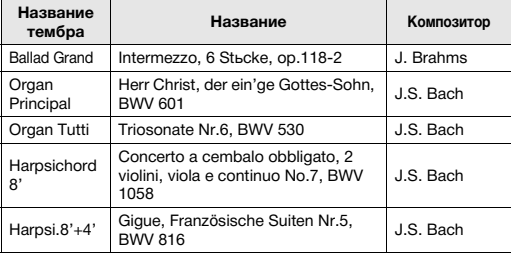

Указанные демонстрационные пьесы — это короткие переработанные отрывки оригинальных произведений. Все остальные композиции являются собственностью компании © Yamaha Corporation.

2 **Чтобы остановить воспроизведение, нажмите кнопку [DEMO/SONG] или [/].**

# <span id="page-17-2"></span>Прослушивание 50 встроенных композиций или внешних композиций

Помимо демонстрационных композиций инструмент позволяет прослушивать встроенные композиции. Выберите композицию из списка встроенных мелодий на стр. 26, затем следуйте приведенным ниже инструкциям. Кроме того, на этом инструменте можно воспроизвести до двух внешних композиций, перенесенных с компьютера. Дополнительные сведения о внешних композициях см. в разделе «Подключение к компьютеру» на [стр. 24](#page-23-1).

1 **Удерживая кнопку [DEMO/SONG], нажмите клавишу, соответствующую требуемой встроенной или внешней композиции, чтобы начать воспроизведение.**

Встроенные или внешние композиции воспроизводятся по порядку.

О назначении функций клавиш см. подробнее в отдельном «Кратком руководстве по эксплуатации».

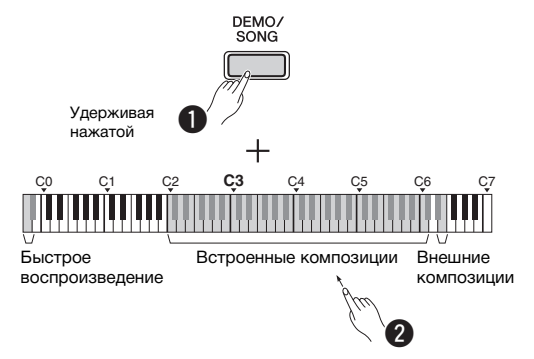

# **Выбор предыдущей или следующей композиции во время воспроизведения.**

Так же, как при воспроизведении демонстрационных композиций (см. столбец слева).

# **Воспроизведение с начала композиции.**

Так же, как при воспроизведении демонстрационных композиций (см. столбец слева).

# **Регулировка темпа воспроизведения.**

Так же, как при воспроизведении демонстрационных композиций (см. столбец слева).

# 2 **Чтобы остановить воспроизведение, нажмите кнопку [DEMO/SONG] или [/].**

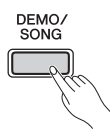

# <span id="page-18-0"></span>Использование функции Quick Play

Функция Quick Play (быстрое воспроизведение) позволяет указать, следует ли начинать воспроизведение немедленно с первой ноты либо воспроизводить тишину или паузы, существующие перед первой нотой. Удерживая кнопку [DEMO/ SONG], нажмите крайнюю левую клавишу, чтобы выключить эту функцию, либо вторую крайнюю левую клавишу, чтобы включить ее.

**Настройка по умолчанию:** вкл.

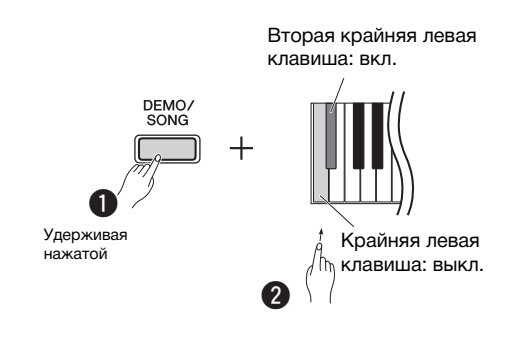

# <span id="page-18-2"></span><span id="page-18-1"></span>Воспроизведение композиции и разучивание каждой партии

Все композиции, кроме демонстрационных ([стр. 18\)](#page-17-1), позволяют включать и выключать партии левой [L] и правой [R] руки по отдельности. Например, выключив [R], можно разучивать партию правой руки во время воспроизведения партии левой руки, и наоборот.

# 1 **Как начать воспроизведение выбранной композиции.**

Чтобы начать воспроизведение пользовательской композиции, нажмите кнопку [▶/■]. Сведения о том, как воспроизвести встроенную композицию, см. на [стр. 18](#page-17-2) в разделе «Прослушивание 50 встроенных композиций или внешних композиций».

# 2 **Удерживая кнопку [/], нажмите кнопку [L] или [R] для включения или выключения партии.**

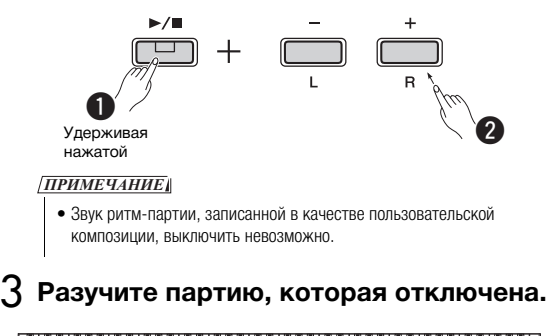

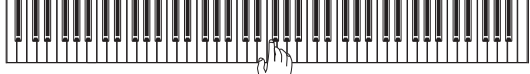

# *ПРИМЕЧАНИЕ*

• Композиции с 16 по 20, входящие в состав 50 классических композиций, исполняются дуэтом. Партия правой руки предназначена для первого исполнителя, а партия левой руки — для второго.

# 4 **Чтобы остановить воспроизведение, нажмите кнопку [DEMO/SONG] или [/].**

## *ПРИМЕЧАНИЕ*

• При останове композиции или выборе другой композиции состояние включения или выключения партий отменяется.

# <span id="page-19-3"></span><span id="page-19-0"></span>Добавление аккомпанемента к вашему исполнению (ритм)

Вы можете выбрать ритм (аккомпанемент ударных и баса) из множества различных музыкальных жанров, таких как популярная музыка и джаз, и играть вместе с ним. См. ритмы на стр. 26.

# 1 **Чтобы выбрать желаемый ритм, удерживайте кнопку [RHYTHM] и нажмите одну из клавиш от C3 до G4.** Подробные сведения о том, какой ритм присвоен каждой из клавиш, см. в "Кратком руководстве по эксплуатации".

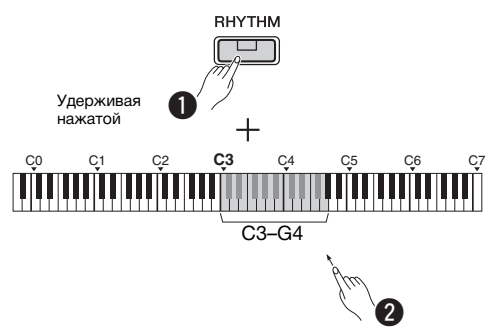

2 **Чтобы запустить партию ударных для выбранного ритма, начиная со вступления, нажмите кнопку [RHYTHM].**

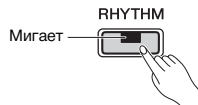

#### *ПРИМЕЧАНИЕ*

• Вступление не воспроизводится при запуске ритма во время воспроизведения композиции.

# **Настройка включения/выключения вступления/концовки**

Этот параметр добавляет вступление/концовку в начале или конце ритма. По желанию вы можете включить (On) или выключить (Off) исполнение вступления/концовки. Удерживая кнопку [RHYTHM], нажмите одну из следующих клавиш: F5 (выкл. вступление), F#5 (вкл. вступление), G5 (выкл. концовку) или G#5 (вкл. концовку).

**Настройка по умолчанию:** вкл.

# 3 **Сыграйте вместе с ритмом.**

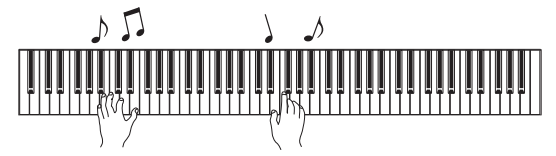

Играйте на клавиатуре обеими руками. Во время вашей игры инструмент автоматически создаст подходящий басовый аккомпанемент на основе аккордов, которые вы берете. Для указания аккорда достаточно нажать менее трех нот (используются сведения о последнем сыгранном аккорде и т. д.). Нонаккорды, ундецимаккорды и терцдецимаккорды проиграть нельзя.

# *ПРИМЕЧАНИЕ*

• Сведения о том, как играть аккорды, можно найти в имеющихся в продаже книгах по аккордам.

# **Включение/выключение басовой партии**

Удерживая кнопку [RHYTHM], нажмите клавишу C5 (выкл.) или C#5 (вкл., настройка по умолчанию).

4 **Чтобы остановить воспроизведение, нажмите кнопку [RHYTHM].**

Индикатор выключается, и клавиатура возвращается в первоначальное состояние.

# <span id="page-19-1"></span>Настройка громкости

**Диапазон значений:** 1–10 (значение по умолчанию: 7)

Удерживая кнопку [RHYTHM], нажмите клавишу F0 для уменьшения значения на 1, F#0 для сброса к значению по умолчанию или G0 для увеличения значения на 1.

\* См. надписи над этими клавишами, относящиеся к громкости (VOLUME, −1/default/+1).

# <span id="page-19-2"></span>Регулировка темпа

**Диапазон значений:** 5–280 (значение по умолчанию: 120)

# **Голосовое подтверждение текущего значения темпа (на английском языке).**

Удерживая кнопку [RHYTHM], нажмите крайнюю левую клавишу.

# **Увеличение или уменьшение значения на 1.**

Во время воспроизведения ритма нажмите кнопку [+] для увеличения темпа или кнопку [-] для его уменьшения. Если воспроизведение ритма остановлено, удерживайте кнопку [RHYTHM] и нажмите кнопку [+] для увеличения темпа или кнопку [-] для его уменьшения.

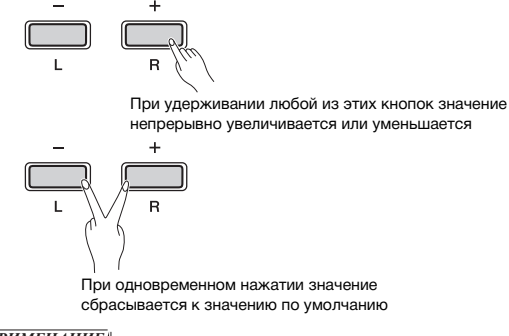

# *ПРИМЕЧАНИЕ*

• Настройки темпа ритма также отображаются в режиме метронома.

# **Увеличение или уменьшение значения на 10 или задание трехзначного значения.**

Удерживая кнопку [RHYTHM], нажмите те же клавиши, которые используются для указания темпа метронома ([стр. 16\)](#page-15-2).

# <span id="page-20-3"></span><span id="page-20-0"></span>Запись собственного исполнения

Вы можете записать собственную игру на клавиатуре в качестве пользовательской композиции в формате SMF. По отдельности можно записать до двух партий (L и R).

## УВЕДОМЛЕНИЕ

- *Учтите, что во время записи записанные ранее данные будут заменены новыми, поскольку доступна только одна пользовательская композиция. Чтобы сохранить эти данные, перенесите их на компьютер в виде SMF-файла. Дополнительные сведения см. в разделе «Computer-related Operations» (Операции с использованием компьютера) на [стр. 8](#page-7-3).*
- *Если память инструмента скоро будет заполнена, при включении режима Record Ready (готовность к записи) индикаторы [] и [/] будут быстро мигать в течение трех секунд. В этом случае ваше исполнение может быть не записано.*

## *ПРИМЕЧАНИЕ*

• На этом инструменте вы можете записать композицию объемом до 100 КБ (примерно 11 000 нот).

# <span id="page-20-4"></span><span id="page-20-1"></span>Быстрая запись

Вы можете записать свое исполнение вместе с ритмом.

# 1 **Перед записью выполните настройку, например задайте тембр, тактовая доля, темп и ритм.**

Поскольку некоторые из настроек нельзя изменить в режиме записи, выполните эти настройки в соответствии с вашими исполнительскими предпочтениями.

# 2 **Чтобы включить режим Record Ready (готовность к записи), нажмите кнопку [].** Индикатор [•] будет мигать в соответствии

с текущим темпом.

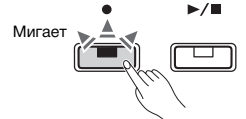

Для выхода из режима Record Ready (готовность  $\kappa$  записи) нажмите кнопку  $[•]$ .

## *ПРИМЕЧАНИЕ*

- Режим Record Ready (готовность к записи) нельзя включить во время воспроизведения композиции.
- Во время записи можно использовать метроном, при этом звук метронома записан не будет.

# 3 **Чтобы начать запись, начните играть на клавиатуре или нажмите кнопку [/].**

Кроме того, для начала записи можно нажать кнопку [RHYTHM].

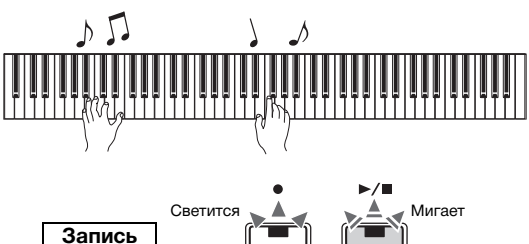

# 4 **Чтобы остановить запись, нажмите кнопку [] или [/].**

Индикаторы [•] и [▶/■] начнут мигать, показывая, что выполняется сохранение записанных данных. По завершении операции индикаторы [•] и [ $\blacktriangleright$ / $\blacksquare$ ] погаснут.

# УВЕДОМЛЕНИЕ

*• Никогда не отключайте питание во время сохранения записанных данных (пока мигают индикаторы). Иначе все записанные данные будут потеряны.*

# 5 **Чтобы прослушать записанную композицию, нажмите кнопку [/].**

Чтобы остановить воспроизведение, нажмите кнопку  $[\blacktriangleright$ / $\blacksquare$ ] еще раз.

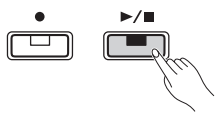

# **Назначение партии**

Если для записи используется режим Split или Duo, для каждой партии будут записаны данные, указанные ниже.

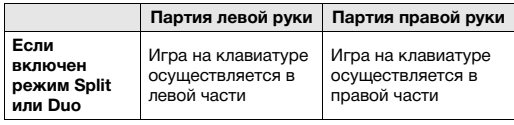

# <span id="page-20-2"></span>Запись производится для двух частей по отдельности

Можно записать по отдельности партию для левой руки и партию для правой руки.

# УВЕДОМЛЕНИЕ

*• Если вы выбираете партию, уже содержащую данные, при операции записи записанные ранее данные будут заменены новыми.*

## *ПРИМЕЧАНИЕ*

- При включении ритма, режима Split или Duo, используйте метод быстрой записи. Можно записать каждую часть по отдельности.
- Ритм можно записать только в пустую композицию (обе партии L/R пусты). Если вы хотите записать ритм, обязательно сначала запишите пустую композицию.
- 1 **Перед записью выполните настройку, например задайте тембр, тактовую долю или ритм.**
- 2 **Удерживая кнопку [], нажмите кнопку [R] или [L] для партии, которую нужно записать, чтобы включить режим Record Ready (готовность к записи).**

Для выхода из режима Record Ready (готовность к записи) нажмите кнопку  $[•]$ .

# <span id="page-21-2"></span>**Запись партии правой руки ([R]).**

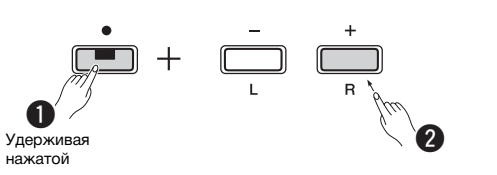

# **Запись партии левой руки ([L]).**

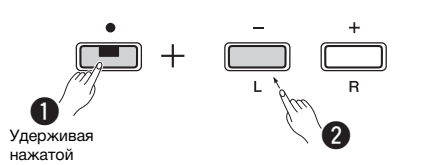

Через некоторое время индикатор [•] начнет мигать в текущем темпе. Если в памяти уже есть записанные данные, индикаторы [•] и [•/] будут мигать в текущем темпе.

## **Если данные уже были записаны в другую партию:**

данные в этой партии будут воспроизведены во время записи. Для включения/выключения партии, удерживайте кнопку [▶/■] и нажмите соответствующую кнопку партии.

## *ПРИМЕЧАНИЕ*

• Во время записи можно использовать метроном, при этом звук метронома записан не будет.

# 3 **Начните запись.**

Чтобы начать запись, начните играть на клавиатуре или нажмите кнопку [▶/■]. Индикатор [●] будет светиться непрерывно, а [▶/■] — мигать в текущем темпе.

# 4 **Чтобы остановить запись, нажмите кнопку [] или [/].**

Индикаторы [•] и [▶/■] начнут мигать, показывая, что выполняется сохранение записанных данных. По завершении операции индикаторы  $\lceil \bullet \rceil$  и  $\lceil \blacktriangleright / \blacksquare \rceil$ погаснут.

#### УВЕДОМЛЕНИЕ

*• Никогда не отключайте питание во время сохранения записанных данных (пока мигают индикаторы). Иначе все записанные данные будут потеряны.*

5 **При желании запишите другую партию, повторив шаги 1–4.**

6 **Чтобы прослушать записанную композицию, нажмите кнопку [/].** Чтобы остановить воспроизведение, нажмите

кнопку  $[\blacktriangleright$ / $\blacksquare$ ] еще раз.

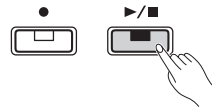

# <span id="page-21-0"></span>Удаление пользовательской композиции

1 **Удерживая кнопку [], нажмите кнопку [DEMO/SONG].**

Индикаторы [•] и [▶/■] начнут мигать (по очереди). Для выхода из этого состояния нажмите кнопку  $[•]$ .

2 **Чтобы удалить всю композицию, нажмите кнопку [/].**

По завершении операции индикаторы  $\lceil \bullet \rceil$  и  $\lceil \blacktriangleright \rceil$ погаснут.

# **Удаление определенной партии.**

# *ПРИМЕЧАНИЕ*

- Невозможно удалить ритм при совершении данного действия.
- 1 Чтобы включить режим Record Ready (готовность к записи), удерживайте кнопку [•] и нажмите кнопку [L] или [R]. Индикатор [•] начнет мигать.
- 2 Чтобы начать запись, не играя на клавиатуре, нажмите кнопку  $[\blacktriangleright/\blacksquare]$ .
- $3$  Чтобы остановить запись, нажмите кнопку [ $\bullet$ ] или  $[\blacktriangleright/\blacksquare]$ .

Будут удалены все данные, записанные для выбранной партии, и индикатор погаснет.

# <span id="page-21-1"></span>Изменение первоначальных настроек записанной композиции

По завершении операции записи можно изменить следующие параметры композиции.

# **Для отдельных партий:**

тембр, баланс, глубина реверберации, резонанс демпфера.

**Для композиции в целом:**

темп, тип реверберации.

- 1 **Проведите настройку указанных выше параметров.**
- 2 **Чтобы включить режим Record Ready (готовность к записи), удерживайте кнопку [] и нажмите кнопку нужной партии.**

Если требуется изменить значения параметров, общих для двух партий, выберите каждую партию.

Индикатор [•] будет мигать в соответствии с текущим темпом.

# УВЕДОМЛЕНИЕ

- *В этом состоянии не нажимайте снова кнопку [/ ] или любую другую клавишу. Иначе начнется запись и данные будут удалены.*
- 3 **Для изменения первоначальных настроек и выхода из режима Record Ready (готовность к записи) нажмите одновременно кнопки [] и [/].**

# <span id="page-22-0"></span>Подключение другого оборудования

# $\hat{\wedge}$  внимание

*• Прежде чем подключать инструмент к другим электронным компонентам, выключите питание всех этих компонентов. Прежде чем включать или выключать оборудование, следует установить минимальную громкость (0). В противном случае оборудование может быть повреждено, а вы можете получить удар электрическим током.*

# <span id="page-22-4"></span><span id="page-22-1"></span>Подключение внешних динамиков

Используйте эти разъемы для подключения цифрового фортепиано к активным динамикам или другому подобному оборудованию для игры с большей громкостью. См. приведенную ниже схему и используйте для подключения аудиокабели.

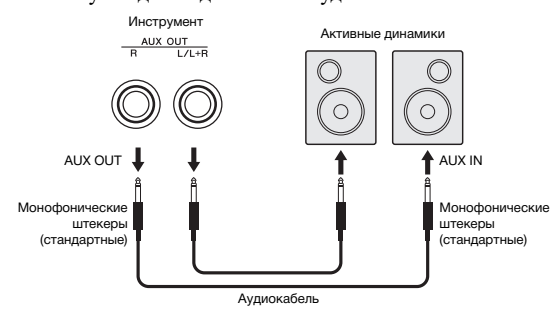

## УВЕДОМЛЕНИЕ

*• Если звуковой сигнал инструмента выводится на внешнее устройство, сначала включайте питание инструмента, а затем питание внешнего устройства. Выключать питание следует в обратном порядке.*

#### *ПРИМЕЧАНИЕ*

- Для подключения выбирайте кабели и разъемы с минимальным сопротивлением.
- Используйте только разъем [L/L+R] AUX OUT, если вы хотите выводить звук цифрового фортепиано в моно.

## <span id="page-22-5"></span>**Параметры включения и выключения динамиков**

Вы можете указать, должен ли звук всегда воспроизводиться через встроенные динамики. Одновременно удерживая кнопки [METRONOME] и [RHYTHM], нажмите клавишу D6 для отключения вывода звука через встроенные динамики, D#6 для включения вывода звука или E6 (AUTO) для отключения вывода звука, если подключены наушники. (Последнее значение является значением по умолчанию).

## **Настройка по умолчанию:** Auto

<span id="page-22-6"></span>\* См. надписи «SPEAKER OFF/ON/AUTO» над этими клавишами.

## **Настройка громкости внешних динамиков**

Этот параметр используется для указания способа управления громкостью выхода через разъем [AUX OUT]. Если указано значение «Variable (Off)» (Регулируемая (Выкл.)), можно настраивать громкость с помощью регулятора [MASTER VOLUME]; если указано значение «Fixed (On)» (Фиксированная (Вкл.)), уровень громкости будет оставаться фиксированным независимо от положения ползунка. Одновременно удерживая кнопки [METRONOME] и [RHYTHM], нажмите клавишу F5 для указания значения «Variable» или клавишу F#5 для указания значения «Fixed».

**Настройка по умолчанию:** Variable (Off)

# *ПРИМЕЧАНИЕ*

• Если значение параметра равно «Fixed», громкость звука в наушниках также будет фиксированной.

# <span id="page-22-2"></span>Подключение смарт-устройств

Подключив к цифровому пианино смарт-устройство (например, iPad или iPhone), можно использовать множество разнообразных приложений для расширения возможностей инструмента.

Для получения информации о совместимых приложениях и смарт-устройствах перейдите на веб-страницу с соответствующими приложениями на странице:

https://www.yamaha.com/kbdapps/

Дополнительные сведения о подключении этих устройств см. в «Smart Device Connection Manual» (Руководство по подключению смарт-устройств) на [стр. 8.](#page-7-4)

## <span id="page-22-3"></span>**Приложение для смарт-устройств Smart Pianist**

Бесплатное приложение Smart Pianist позволяет интуитивно выполнять различные настройки при просмотре экрана и отображать ноты в зависимости от выбранных данных.

Доступные для изменения функции различаются в зависимости от модели. Подробнее см. на странице «Smart Pianist» указанного выше сайта.

Воспользуйтесь кабелем USB для подключения инструмента к смарт-устройству. Мастер подключения приложения Smart Pianist поможет вам подключиться в соответствии с условиями рабочей среды. Для запуска мастера подключения нажмите значок « $\equiv$ » (Menu), расположенный в верхнем левом углу экрана, чтобы открыть экран меню, а затем нажмите пункты «Instrument» «Start Connection Wizard».

## УВЕДОМЛЕНИЕ

*• При активации приложения "Smart Pianist", когда инструмент подключен к смарт-устройству, настройки инструмента перезаписываются настройками "Smart Pianist".*

# <span id="page-23-3"></span><span id="page-23-1"></span>Подключение к компьютеру

Подключение к разъему [USB TO HOST] этого инструмента и к компьютеру с помощью кабеля USB позволяет передавать и получать MIDI-данные между этими устройствами. Дополнительные сведения об использовании компьютера вместе с инструментом см. в разделе «Computer-related Operations» (Операции с использованием компьютера) на [стр. 8](#page-7-3).

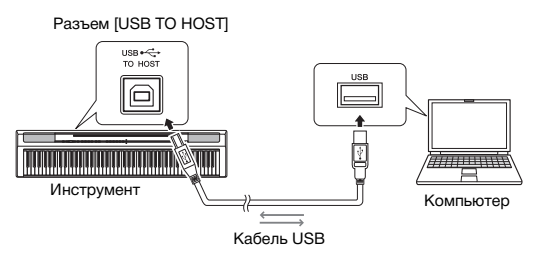

#### УВЕДОМЛЕНИЕ

*• Используйте кабель USB типа AB длиной не более 3 м. Использование кабелей USB 3.0 не допускается.*

#### *ПРИМЕЧАНИЕ*

• С этого инструмента можно передавать и принимать только MIDI-данные. Передавать и принимать аудиоданные невозможно.

# **Типы файлов, используемые для обмена с компьютером**

# Композиции:

- пользовательские (USERSONG00.mid);
- внешние (файлы с расширением .mid, формат SMF 0 или 1).

#### УВЕДОМЛЕНИЕ

*• Перед передачей SMF-файла с компьютера не забудьте сначала сохранить пользовательскую композицию, переместив ее на компьютер, поскольку уже записанные данные будут заменены вновь переданными.*

#### *ПРИМЕЧАНИЕ*

• Некоторые файлы MIDI в формате SMF 0 или 1 могут содержать данные, не поддерживаемые вашим цифровым пианино. В таком случае файлы могут воспроизводиться не так, как было первоначально задумано.

# <span id="page-23-2"></span><span id="page-23-0"></span>Резервное копирование данных и инициализация

Перечисленные ниже данные сохраняются как резервные даже при отключении питания.

- **Пользовательская композиция**
- **Внешняя композиция**
- **Данные резервного копирования:**

Громкость метронома и ритма, тактовая доля метронома, чувствительность к силе нажатия клавиш, подстройка, точка разделения, настройки автоматического отключения питания, включение или отключение IAC, глубина IAC, включение или отключение вступления и концовки, включение или отключение звуков подтверждения команд, настройки громкости AUX OUT, включение или отключение функции Stereophonic Optimizer (оптимизатор стереофонии), включение или отключение динамиков, включение или отключение функции Table EQ (настольный эквалайзер)

# **Сохранение данных пользовательской композиции на компьютере.**

Данные пользовательских композиций (USERSONG00.mid) можно передавать на компьютер и сохранять в виде файлов SMF. Дополнительные сведения см. в разделе «Computer-related Operations» (Операции с использованием компьютера) на [стр. 8](#page-7-3).

# **Инициализация данных резервного копирования.**

Удерживая нажатой крайнюю правую клавишу, включите питание, чтобы инициализировать данные резервного копирования с исходными заводскими настройками.

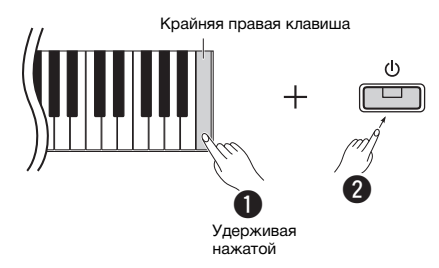

Оба индикатора [•] и [▶/■] начнут мигать, показывая, что выполняется инициализация. По завершении операции оба индикатора погаснут. *ПРИМЕЧАНИЕ*

• Если данный инструмент по каким-либо причинам не работает, или работает неправильно, попробуйте выполнить процедуру инициализации, как указано выше.

# <span id="page-24-2"></span>Устранение неполадок

<span id="page-24-1"></span>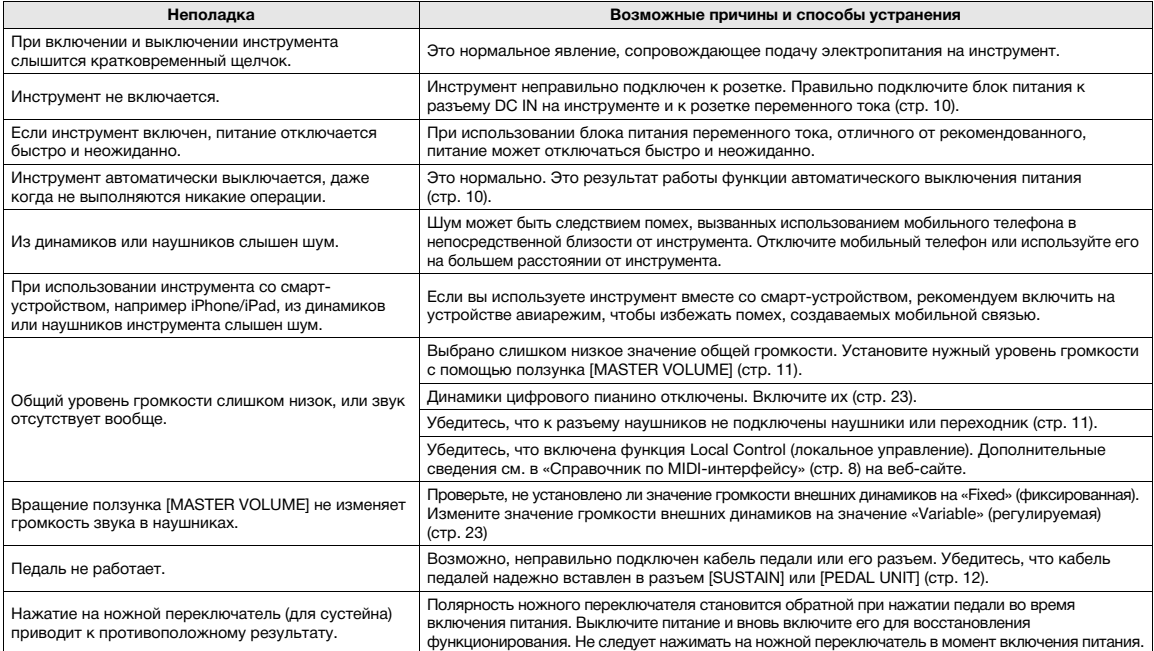

# <span id="page-24-3"></span>Технические характеристики

## **Размеры (Ш x Г x В)**

#### • 1326 мм x 295 мм x 166 мм

**Вес**

# • 11,8 кг

- **Клавиатура**
- 88 клавиш (A-1–C7)
- Клавиатура GHS (Graded Hammer Standard) с матовым черным покрытием клавиш
- Touch Sensitivity (чувствительность клавиш к силе нажатия) (Hard/Medium/Soft/Fixed)

#### **Тон-генератор/тембр**

- Звук фортепиано: звуковой движок Pure CF
- Эффекты фортепиано: резонанс демпфера, стерео сустэйн-
- сэмплирование, сэмплы Key-off, резонанс струны
- 24 встроенных тембра

# • Полифония: 192

# **Эффекты/функции**

• 4 типа реверберации, усиление звучания, функция Table EQ (настольный эквалайзер), технология интеллектуального контроля акустики (IAC), функция Stereophonic Optimizer (оптимизатор стереофонии), режим Dual (наложение), режим Split (разделение), режим Duo (игра вдвоем)

#### **Ритм аккомпанемента**

# • Предустановка: 20

#### **Запись/воспроизведение композиций (только MIDIданные)**

- Предустановка: 21 композиция для демонстрации тембров, 50 классических композиций
- Одна пользовательская композиция с двумя дорожками
- Объем данных: около 100 КБ на композицию (прибл. 11 000 нот) • Совместимый формат данных
	- Воспроизведение: SMF (формат 0, формат 1) Запись: SMF (формат 0)

#### **Память**

• Внутренняя память: Общий максимальный объем составляет примерно 900 Кб (пользовательская композиция: одна композиция — 100 Кб; загрузка данных о композициях с компьютера: до 2 композиций)

# **Общие элементы управления**

• Транспонирование: -6–0–+6 • Тонкая настройка: 414,8–440,0–466,8 Гц

- Метроном
- Темп: 5–280

#### **Разъемы**

• DC IN (12 В), PHONES (стандартный стереофонический разъем) x 2, SUSTAIN, PEDAL UNIT, USB TO HOST, AUX OUT

#### **Усилители** • 7 Вт х 2

# **Динамики**

<span id="page-24-0"></span>• 12 см x 2 + 4 см x 2

#### **Источник питания**

- Блок питания переменного тока PA-150 или равноценный,
- рекомендованный к применению корпорацией Yamaha • Потребляемая мощность: 9 Вт (при использовании блока питания PA-150)
- <span id="page-24-4"></span>• Функция автоматического отключения питания

#### **Дополнительные принадлежности**

- Руководство пользователя, Краткое руководство пользователя, блок питания переменного тока PA-150 или равноценный, рекомендованный к применению корпорацией Yamaha\*, Online Member Product Registration\*\* (регистрационная карта пользователя), ножной переключатель, пюпитр
	- Может не входить в комплект поставки для конкретного региона. Уточните подробности у местного торгового представителя Yamaha.

#### **Принадлежности, продаваемые отдельно**

- Подставка для клавиатуры (L-125), педальный блок (LP-1), ножная педаль (FC3A), ножной переключатель (FC4A/FC5), наушники (HPH-50/HPH-100/HPH-150), блок питания (PA-150 или эквивалент, рекомендованный компанией Yamaha), беспроводной MIDI-адаптер (UD-BT01), чехол для клавиатуры (SC-KB850)
- Содержание данного руководства относится к последним спецификациям на дату публикации. Чтобы получить последнюю версию руководства, зайдите на веб-сайт компании Yamaha и загрузите файл руководства. - лини советания с карактеристики, оборудование или отдел продаваемые аксессуары могут различаться в разных регионах, рекомендуем уточнить подробности у местного торгового представителя Yamaha.

# List / Liste / Lista / Liste / Lista / Elenco / Lijst / Lista / Список / Liste / Lista / Seznam / Zoznam / Lista / Seznam / Списък / Listă / Saraksts / Sąrašas / Nimekiri / Popis / Liste

# **50 Preset Songs (50 Classical Music Masterpieces)**

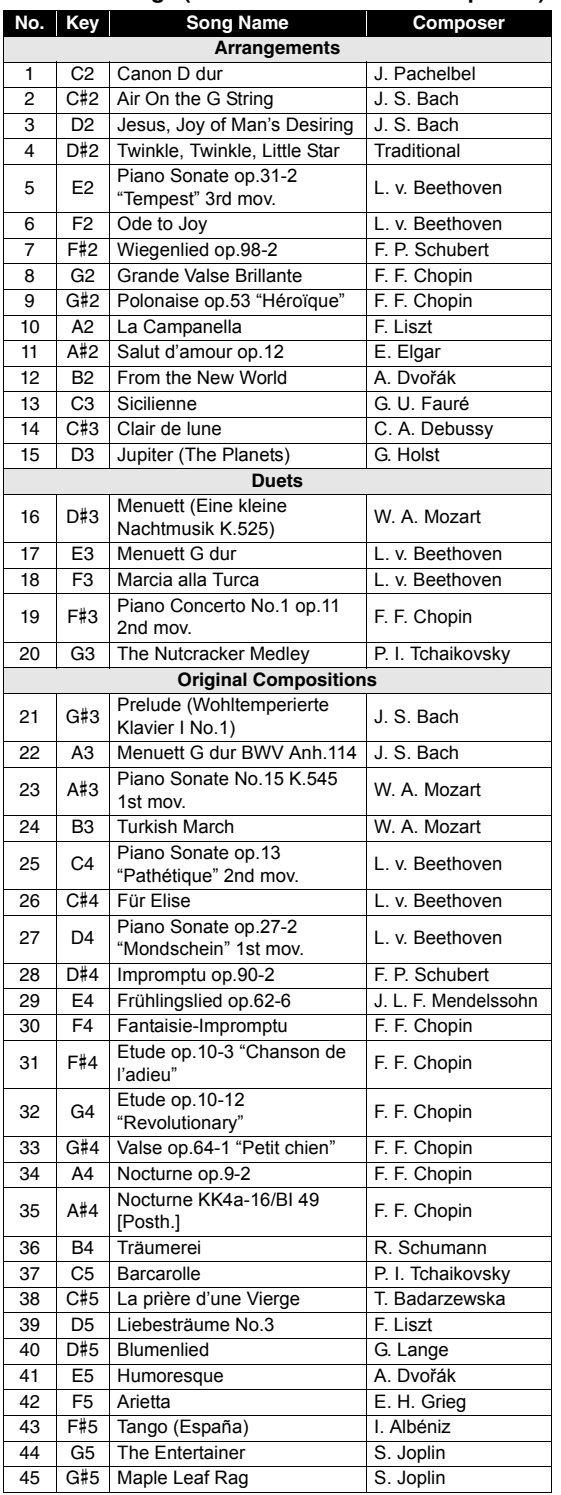

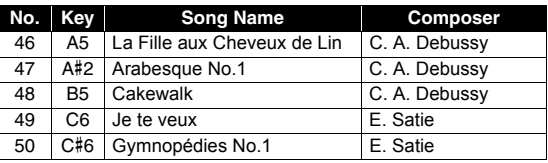

# **Rhythms**

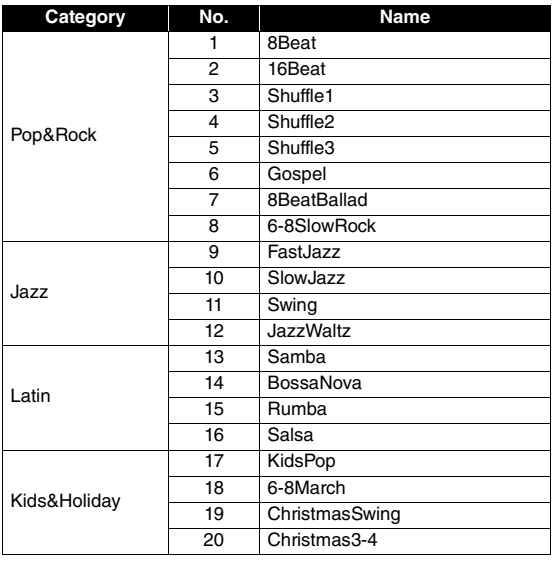

# Memo

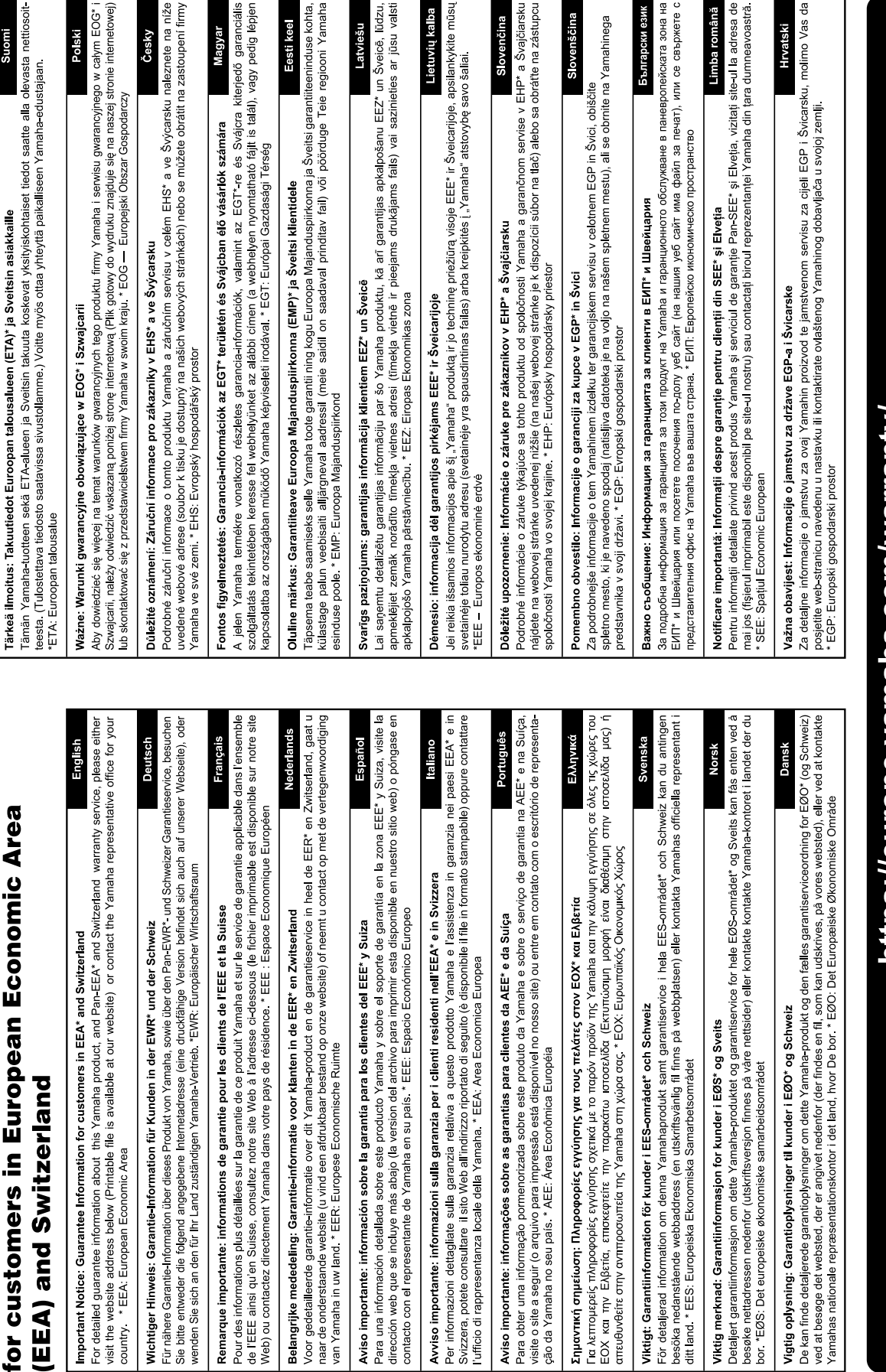

Important Notice: Guarantee Information

# https://europe.yamaha.com/warranty/

For details of products, please contact your nearest Yamaha representative or the authorized distributor listed below.

**CANADA Yamaha Canada Music Ltd.** 135 Milner Avenue, Toronto, Ontario M1S 3R1, Canada Tel: +1-416-298-1311 **U.S.A. Yamaha Corporation of America**  6600 Orangethorpe Avenue, Buena Park, CA 90620, U.S.A. Tel: +1-714-522-9011 **MEXICO Yamaha de México, S.A. de C.V.** Av. Insurgentes Sur 1647 Piso 9, Col. San José Insurgentes, Delegación Benito Juárez, CDMX, C.P. 03900, México Tel: +52-55-5804-0600 **BRAZIL Yamaha Musical do Brasil Ltda.** Praça Professor José Lannes, 40-Cjs 21 e 22, Brooklin Paulista Novo CEP 04571-100 – São Paulo – SP, Brazil Tel: +55-11-3704-1377 **ARGENTINA Yamaha Music Latin America, S.A., Sucursal Argentina** Olga Cossettini 1553, Piso 4 Norte, Madero Este-C1107CEK, Buenos Aires, Argentina Tel: +54-11-4119-7000 **PANAMA AND OTHER LATIN AMERICAN REGIONS/ CARIBBEAN REGIONS Yamaha Music Latin America, S.A.** Edificio Torre Davivienda, Piso: 20 Avenida Balboa, Marbella, Corregimiento de Bella Vista, Ciudad de Panamá, Rep. de Panamá Tel: +507-269-5311 **THE UNITED KINGDOM/IRELAND Yamaha Music Europe GmbH (UK)** Sherbourne Drive, Tilbrook, Milton Keynes, MK7 8BL, U.K. Tel: +44-1908-366700 **GERMANY Yamaha Music Europe GmbH** Siemensstrasse 22-34, 25462 Rellingen, Germany Tel: +49-4101-303-0 **SWITZERLAND/LIECHTENSTEIN Yamaha Music Europe GmbH, Branch Switzerland in Thalwil** Seestrasse 18a, 8800 Thalwil, Switzerland Tel: +41-44-3878080 **AUSTRIA/CROATIA/CZECH REPUBLIC/ HUNGARY/ROMANIA/SLOVAKIA/ SLOVENIA Yamaha Music Europe GmbH, Branch Austria** Schleiergasse 20, 1100 Wien, Austria Tel: +43-1-60203900 **POLAND Yamaha Music Europe Sp.z o.o. Oddział w Polsce** ul. Wielicka 52, 02-657 Warszawa, Poland Tel: +48-22-880-08-88 **BULGARIA Dinacord Bulgaria LTD.** Bul.Iskarsko Schose 7 Targowski Zentar Ewropa 1528 Sofia, Bulgaria Tel: +359-2-978-20-25 **MALTA Olimpus Music Ltd.** Valletta Road, Mosta MST9010, Malta Tel: +356-2133-2093 **NETHERLANDS/BELGIUM/ LUXEMBOURG Yamaha Music Europe, Branch Benelux** Clarissenhof 5b, 4133 AB Vianen, The Netherlands Tel: +31-347-358040 **NORTH AMERICA CENTRAL & SOUTH AMERICA EUROPE**

**FRANCE Yamaha Music Europe**  7 rue Ambroise Croizat, Zone d'activités de Pariest, 77183 Croissy-Beaubourg, France Tel: +33-1-6461-4000 **ITALY Yamaha Music Europe GmbH, Branch Italy** Via Tinelli N.67/69 20855 Gerno di Lesmo (MB), Italy Tel: +39-039-9065-1 **SPAIN/PORTUGAL Yamaha Music Europe GmbH Ibérica, Sucursal en España** Ctra. de la Coruña km. 17,200, 28231 Las Rozas de Madrid, Spain Tel: +34-91-639-88-88 **GREECE Philippos Nakas S.A. The Music House** 19th klm. Leof. Lavriou 190 02 Peania – Attiki, Greece Tel: +30-210-6686260 **SWEDEN Yamaha Music Europe GmbH Germany Filial Scandinavia** JA Wettergrensgata 1, 400 43 Göteborg, Sweden Tel: +46-31-89-34-00 **DENMARK Yamaha Music Denmark, Fillial of Yamaha Music Europe GmbH, Tyskland** Generatorvej 8C, ST. TH., 2860 Søborg, Denmark Tel: +45-44-92-49-00 **FINLAND F-Musiikki Oy** Antaksentie 4 FI-01510 Vantaa, Finland Tel: +358 (0)96185111 **NORWAY Yamaha Music Europe GmbH Germany - Norwegian Branch** Grini Næringspark 1, 1332 Østerås, Norway Tel: +47-6716-7800 **ICELAND Hljodfaerahusid Ehf.** Sidumula 20 IS-108 Reykjavik, Iceland Tel: +354-525-5050 **CYPRUS Nakas Music Cyprus Ltd.** Nikis Ave 2k 1086 Nicosia Tel: + 357-22-511080 **Major Music Center** 21 Ali Riza Ave. Ortakoy<br>P.O.Box 475 Lefkoşa, Cyprus Tel: (392) 227 9213 **RUSSIA Yamaha Music (Russia) LLC.** Room 37, entrance 7, bld. 7, Kievskaya street, Moscow, 121059, Russia Tel: +7-495-626-5005 **OTHER EUROPEAN REGIONS Yamaha Music Europe GmbH** Siemensstrasse 22-34, 25462 Rellingen, Germany Tel: +49-4101-303-0 **Yamaha Music Gulf FZE** JAFZA-16, Office 512, P.O.Box 17328, Jebel Ali FZE, Dubai, UAE Tel: +971-4-801-1500 **AFRICA**

#### **MIDDLE EAST**

**TURKEY Yamaha Music Europe GmbH Merkezi Almanya Türkiye İstanbul Şubesi**<br>Mor Sumbul Sokak Varyap Meridian Business<br>1.Blok No:1 113-114-115 Bati Atasehir Istanbul, Turkey Tel: +90-216-275-7960 **ISRAEL RBX International Co., Ltd.**

P.O Box 10245, Petach-Tikva, 49002 Tel: (972) 3-925-6900

#### **OTHER REGIONS**

**Yamaha Music Gulf FZE** JAFZA-16, Office 512, P.O.Box 17328, Jebel Ali FZE, Dubai, UAE  $Te1: +971-4-801-1500$ 

**ASIA**

#### **THE PEOPLE'S REPUBLIC OF CHINA**

**Yamaha Music & Electronics (China) Co., Ltd.** 2F, Yunhedasha, 1818 Xinzha-lu, Jingan-qu, Shanghai, China Tel: +86-400-051-7700

**HONG KONG**

**Tom Lee Music Co., Ltd.**

11/F., Silvercord Tower 1, 30 Canton Road, Tsimshatsui, Kowloon, Hong Kong Tel: +852-2737-7688

#### **INDIA**

**Yamaha Music India Private Limited**

P-401, JMD Megapolis, Sector-48, Sohna Road, Gurugram-122018, Haryana, India Tel: +91-124-485-3300

#### **INDONESIA**

**PT Yamaha Musik Indonesia Distributor**  Yamaha Music Center Bldg. Jalan Jend. Gatot Subroto Kav. 4, Jakarta 12930, Indonesia Tel: +62-21-520-2577

**KOREA**

**Yamaha Music Korea Ltd.**

11F, Prudential Tower, 298, Gangnam-daero, Gangnam-gu, Seoul, 06253, Korea Tel: +82-2-3467-3300

**MALAYSIA**

**Yamaha Music (Malaysia) Sdn. Bhd.** No.8, Jalan Perbandaran, Kelana Jaya, 47301 Petaling Jaya, Selangor, Malaysia Tel: +60-3-78030900

**SINGAPORE Yamaha Music (Asia) Private Limited** Block 202 Hougang Street 21, #02-00, Singapore 530202, Singapore Tel: +65-6740-9200

**TAIWAN**

**Yamaha Music & Electronics Taiwan Co., Ltd.** 2F., No.1, Yuandong Rd., Banqiao Dist., New Taipei City 22063, Taiwan (R.O.C.) Tel: +886-2-7741-8888

**THAILAND**

**Siam Music Yamaha Co., Ltd.** 3, 4, 15, 16th Fl., Siam Motors Building, 891/1 Rama 1 Road, Wangmai, Pathumwan, Bangkok 10330, Thailand Tel: +66-2215-2622

#### **VIETNAM**

**Yamaha Music Vietnam Company Limited** 15th Floor, Nam A Bank Tower, 201-203 Cach Mang Thang Tam St., Ward 4, Dist.3, Ho Chi Minh City, Vietnam Tel: +84-28-3818-1122

**OTHER ASIAN REGIONS** 

https://asia-latinamerica-mea.yamaha.com/ index.html

#### **OCEANIA**

**AUSTRALIA Yamaha Music Australia Pty. Ltd.** Level 1, 80 Market Street, South Melbourne,

VIC 3205 Australia Tel: +61-3-9693-5111

**NEW ZEALAND Music Works LTD**

P.O.BOX 6246 Wellesley, Auckland 4680, New Zealand Tel: +64-9-634-0099

index.html

**REGIONS AND TRUST TERRITORIES IN PACIFIC OCEAN** https://asia-latinamerica-mea.yamaha.com/

**Head Office/Manufacturer: Yamaha Corporation** 10-1, Nakazawa-cho, Naka-ku, Hamamatsu, 430-8650, Japan DMI30 **Importer (European Union): Yamaha Music Europe GmbH** Siemensstrasse 22-34, 25462 Rellingen, Germany **Importer (United Kingdom): Yamaha Music Europe GmbH (UK)** Sherbourne Drive, Tilbrook, Milton Keynes, MK7 8BL, United Kingdom

Yamaha Global Site **https://www.yamaha.com/**

Yamaha Downloads **https://download.yamaha.com/**

> Manual Development Group © 2022 Yamaha Corporation

Published 05/2022 POTY-A0

VFU0670